# SWDG<br>NACHRICHTEN<br>01-02|24

**Entwicklungen bei Anwendungen der GWDG**

**Cyber-Resilienz von Hochschulen**

**Barrierefreie**

**Anwendungen SpiNNaker 2 Workshop**

ZEITSCHRIFT FÜR DIE KUNDEN DER GWDG

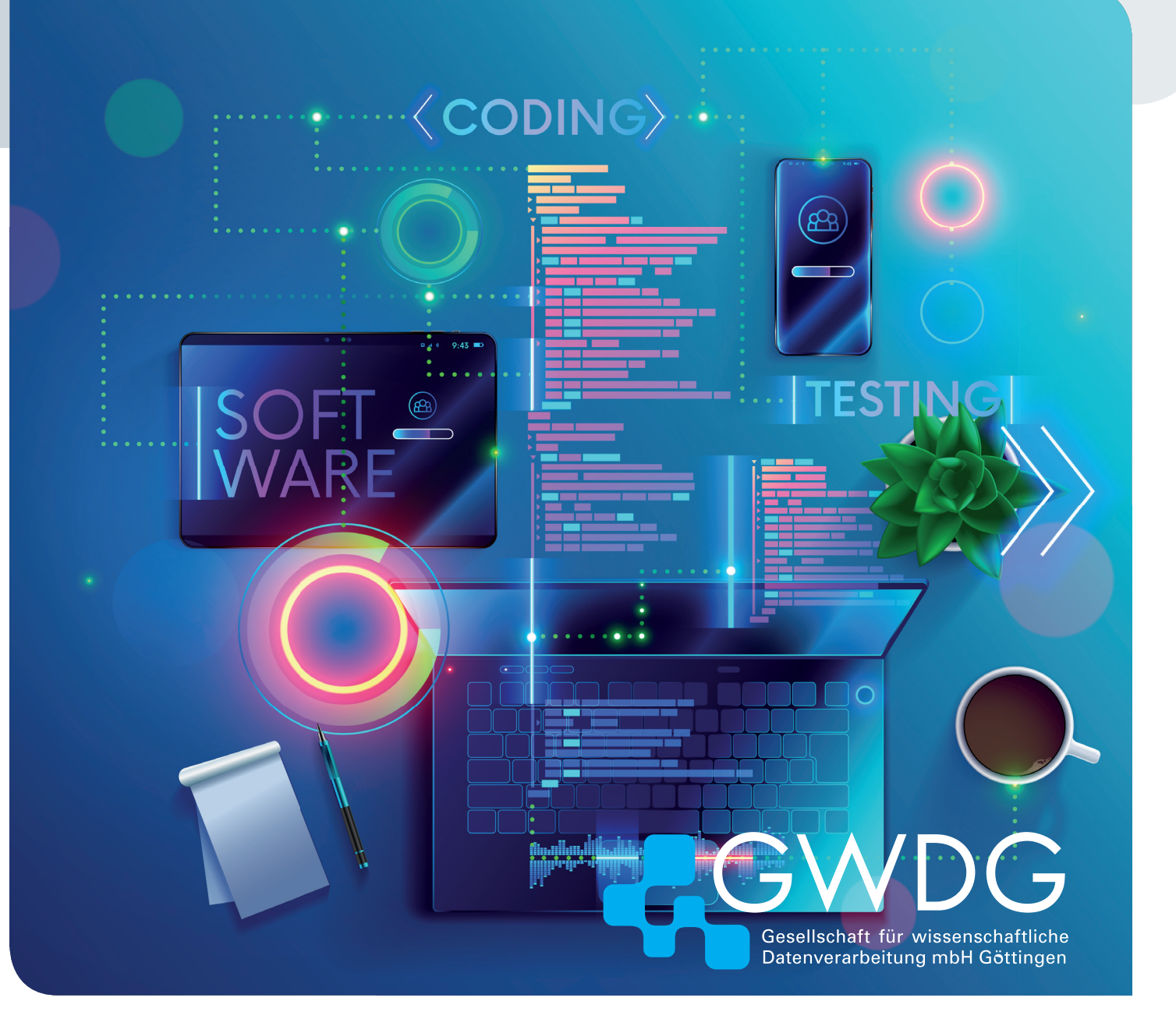

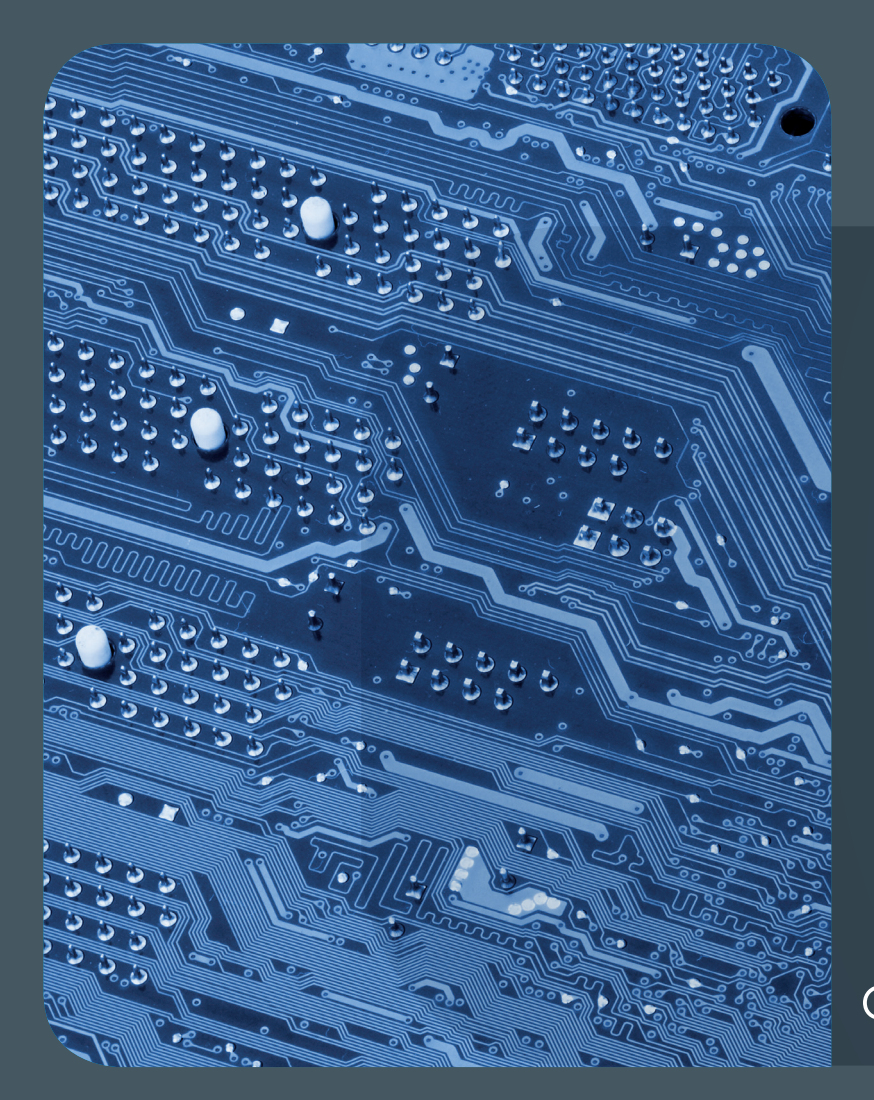

# 01-02|24<br>Inhalt

4 **[Ausblick auf E](#page-3-0)ntwicklungen bei Anwendungen der GWDG** 6 **[Land fördert Verbundprojekt](#page-5-0)  [zur Stärkung der Cyber-Resilienz von](#page-5-0)  [Hochschulen](#page-5-0)** 8 **[Erstellen barrierefreier](#page-7-0)  [Anwendungen mit semantischen Eigenschaften](#page-7-0)  [in .NET MAUI](#page-7-0)** 12 **[Kurz & knapp](#page-4-0)** 13 **[SpiNNaker 2](#page-12-0)  [Workshop](#page-12-0)** 19 **[Personalia](#page-18-0)** 21 **[Academy](#page-20-0)**

## GWDG<br>NACHRICHTEN

**Zeitschrift für die Kunden der GWDG**

ISSN 0940-4686 47. Jahrgang Ausgabe 1-2/2024

**Erscheinungsweise:**  10 Ausgaben pro Jahr

www.gwdg.de/gwdg-nr

**Auflage:** 550

**Fotos:**  © AndSus - stock.adobe.com (1) © Shuo - stock.adobe.com (5) © Fotogestoeber - Fotolia.com (20) © Robert Kneschke - Fotolia.com (21) © MPI-NAT-Medienservice (3) © MWK (7) © GWDG (2, 14, 19, 20)

**Herausgeber:**  Gesellschaft für wissenschaftliche Datenverarbeitung mbH Göttingen Burckhardtweg 4 37077 Göttingen Tel.: 0551 39-30001 Fax: 0551 39-130-30001

**Redaktion und Herstellung:**  Dr. Thomas Otto E-Mail: thomas.otto@gwdg.de

**Druck:** Kreationszeit GmbH, Rosdorf

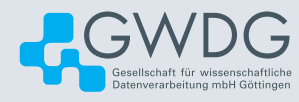

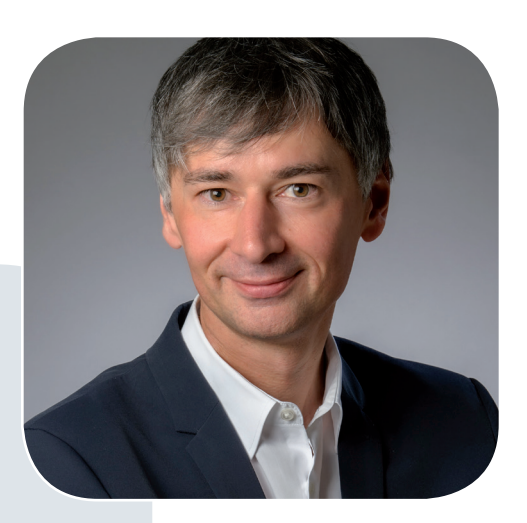

Prof. Dr. Ramin Yahyapour ramin.yahyapour@gwdg.de 0551 39-30130

## Liebe Kund\*innen und Freund\*innen der GWDG,

die Notwendigkeit zur Kooperation in der Informationsversorgung ist zwar nicht neu, wird aber zunehmend wichtiger. Die stetig wachsenden Herausforderungen erfordern Konsolidierung und Profilbildung.

Das Land Niedersachsen hat mit der "Hochschule.digital Niedersachsen" eine Kooperationsstruktur initiiert, die die Zusammenarbeit zwischen den Hochschulen stärkt. Hierbei geht es nicht allein um IT, sondern es werden auch die Bereiche digitale Lehre, digitale Forschungsinfrastruktur und Verwaltungsdigitalisierung in den Blick genommen. Verfügbare Ressourcen und Dienste sollen so besser genutzt und allen Standorten im Land zu einem höheren Digitalisierungsniveau verholfen werden. Man folgt damit vergleichbaren Kooperationsmodellen in anderen Bundesländern.

Dieses Unterfangen wird mit Mitteln aus der VolkswagenStiftung durch Projektförderung unterstützt. Dabei kann insbesondere im Bereich IT auf die bereits sehr gute Kooperation im LANIT aufgebaut werden, in dem die IT-Leitungen und CIOs seit Jahren zusammenarbeiten und gemeinsame Dienste wie die Academic Cloud bei der GWDG betreiben. In dieser Ausgabe berichten wir unter anderem über die neue Initiative "Cyber-Resilienz", die aus der Hochschule.digital Niedersachsen gefördert wird, wobei weitere Maßnahmen für 2024 geplant sind.

 **Ramin Yahyapour**

GWDG – IT in der Wissenschaft

<span id="page-3-0"></span>Text und Kontakt: Ralph Krimmel ralph.krimmel@gwdg.de 0551 39-30257

## Ausblick auf Entwicklungen bei Anwendungen der GWDG

Das Jahr 2024 ist bereits in vollem Gange und die GWDG arbeitet intensiv an der laufenden Weiterentwicklung ihres Dienstportfolios. Die Arbeitsgruppe "Anwendungs- und Informationssysteme" (AG A) ist für ein Vielzahl bekannter und beliebter Dienste der GWDG zuständig. In diesem Artikel sollen ihre aktuellen Planungen bei bestehenden Diensten sowie auch Ideen und Pläne für neue Dienste kurz vorgestellt werden, um die Nutzer\*innen frühzeitig über anstehende Änderungen zu informieren.

Die Arbeitsgruppe "Anwendungs- und Informationssysteme" (AG A) betreut vor allem Systeme, die Ihnen den Arbeitsalltag erleichtern sollen, wie zum Beispiel GWDG ownCloud, Rocket. Chat oder BigBlueButton. Sie sorgt neben dem reibungslosen Betrieb dafür, dass system- und sicherheitsrelevante Updates zeitnah durchgeführt werden und dass die lizenz- und datenschutzrechtlichen Bestimmungen eingehalten werden. Hierbei evaluiert die AG A auch regelmäßig neue Systeme, prüft Alternativanwendungen und plant die entsprechenden Systemumstellungen und Roll-Outs.

Im Folgenden wird ein kurzer Überblick über die bis dato angedachten und geplanten Umstellungen und Neuerungen gegeben, um frühzeitig darüber zu informieren. Sobald die Detailplanungen stehen, werden die konkreten Zeitpläne für die entsprechenden betroffenen Dienste gesondert über die bekannten Kommunikationskanäle veröffentlicht. Sie können uns gerne auch eigene Ideen, Bedarfe und Anregungen per E-Mail an support@gwdg.de mitteilen. Wir freuen uns auf Ihren Input und auch Ihre Fragen.

## **Rocket.Chat/Matrix**

Seit 2017 und besonders seit der Pandemie stellt der Dienst <https://chat.gwdg.de> mit der Software Rocket.Chat eine Plattform für Echzeitkommunikation zur Verfügung, die die GWDG mit ihren Nutzer\*innen, die Nutzer\*innen untereinander sowie mit ihren externen Kontakten verbindet. Um diese Funktion langfristig weiterhin modern und effizient anbieten zu können, evaluiert die GWDG im laufenden Jahr die Software "Matrix" mit einem Setup, welches im Umfang und Einsatzzweck geeignet sein soll, zukünftig die Funktion als primäre Kommunikationsplattform zu erfüllen. Es werden die gleichen Anforderungen an Datensicherheit und -schutz gestellt, der Betrieb erfolgt weiterhin vollumfänglich in der GWDG-Infrastruktur.

## **ownCloud/Nextcloud**

Die bisher aus zwei Instanzen (<https://owncloud.gwdg.de> und <https://sync.academiccloud.de>) bestehende ownCloud für Sync&Share soll durch ein Nextcloud-Global-Scale-System abgelöst werden. Dabei wird die GWDG nicht nur die Software umstellen, sondern auch die Art des Server-Betriebs und des Storage-Backends wechseln – von VMware ESX geht es zu Kubernetes, von S3 und NetApp NFS zu CephFS. Die bisherigen Planungen sehen vor, dass jede Einrichtung eine eigene Nextcloud-Instanz erhält. Dies wird eine Reihe von Möglichkeiten zur "Personalisierung" für die einzelnen Institute eröffnen, die durch die monolithische Architektur des bisherigen Systems nicht oder nur sehr eingeschränkt möglich war. Es soll hierfür natürlich eine Migrationsseite geben – Nutzer\*innen des früheren PowerFolder-Dienstes werden sich erinnern –, die Sie über den Stand informiert und mit der Sie Ihre Daten in den neuen Dienst überführen können.

## **Mehrfaktorauthentifizierung**

In Anbetracht der zunehmenden Bedrohung der IT-Sicherheit und der steigenden Zahl von Angriffen auf Hochschulen ist es unerlässlich, die Schutzmaßnahmen für die IT-Infrastruktur zu verstärken. Die GWDG startet hierfür demnächst die Einführungsphase der flächendeckenden Mehrfaktorauthentifizierung. Ausführliche Informationen werden in einer der kommenden Ausgaben der GWDG-Nachrichten sowie auf unseren Plattformen und anderen bekannten Kommunikationskanälen veröffentlicht.

## Outlook on Developments in GWDG Applications

The year 2024 is already in full swing and the GWDG is working intensively on the ongoing development of its service portfolio. The working group "Application and Information Systems" (AG A) is responsible for a large number of well-known and popular GWDG services. In this article, their current plans for existing services as well as ideas and plans for new services will be briefly presented in order to inform users about upcoming changes at an early stage.

## <span id="page-4-0"></span>**Guacamole**

Ein neues Remote Desktop Gateway soll zeitnah angeboten werden. Hier wird zukünftig ein Apache Guacamole als Open-Source-Lösung betrieben. Es ermöglicht den einfachen Zugriff auf die Windows-Terminalserver der GWDG ohne VPN-Verbindung oder spezielle Software. Für die Nutzung wird lediglich ein Webbrowser benötigt.

## **Moodle**

Die GWDG ist dabei, die beliebte E-Learning-Plattform "Moodle" in ihr Service-Portfolio aufzunehmen. Diese kann dazu genutzt werden, digitale Lehr- und Lerninhalte auf einfache Art und Weise zu vermitteln. Der Dienst soll sowohl im einzelnen (Hosting) nach Kundenvereinbarung betrieben werden, als auch generell im Rahmen der Academic Cloud genutzt werden können.

## **CoCalc**

Die GWDG evaluiert im Laufe des Jahres ein Setup mit der Software "CoCalc". Das Ziel ist es, beliebte Vorteile des Dienstes "Jupyter-Cloud" mit zusätzlichen Funktionen anzubieten, die besonders in der Lehre hilfreich sind, kombiniert mit der Möglichkeit, LaTeX-Dokumente online in einem Webbrowser und kollaborativ zu bearbeiten. Das Angebot ist nicht als Ersatz, sondern als Ergänzung zu Jupyter-Cloud und als Alternative zum Angebot von ShareLaTeX/Overleaf geplant. Dies kombiniert die Möglichkeit zur Bearbeitung von LaTeX-Dokumenten mit den Funktionen aus Jupyter-Notebooks.

## **Limesurvey**

Seit Juni 2021 stellt die GWDG den Umfragedienst "Limesurvey" auch im Rahmen der Academic Cloud unter [https://survey.](https://survey.academiccloud.de) [academiccloud.de](https://survey.academiccloud.de) bereit und verzeichnet seither deutlich

steigende Nutzungszahlen. Für das aktuell unter der LTS-Version 3 laufende System ist im Jahr 2024 geplant, die Instanz auf die neueste Limesurvey-Version 6 upzugraden. Neben dem Upgrade der Limesurvey-Version, welches eine verbesserte Benutzerfreundlichkeit und neue Funktionen verspricht, sind außerdem eine Verbesserung der Ausfallsicherheit sowie der Performance der neuen Instanz feste Bestandteile der geplanten Umbaumaßnahmen in diesem Bereich.

## **Live**

Ergänzend zu den vorhandenen Videokonferenz-Lösungen (z. B. BigBlueButton unter <https://meet.gwdg.de>) bietet die GWDG seit einiger Zeit mit unter <https://live.gwdg.de> eine weitere Möglichkeit, Live-Übertragungen von Vorlesungen oder Veranstaltungen für ein besonders großes Publikum mit höheren Anforderungen an Audio- und Videoqualität zu realisieren. Diesen Dienst will die GWDG in Zukunft weiter ausbauen und neben Live-Übertragungen auch Aufzeichnungen vergangener Veranstaltungen als VoD (Video on Demand) über dieselbe Infrastruktur anbieten.

## **Confluence**

Confluence ist eine beliebte Dokumentationsplattform. Eine Cloud-Nutzung direkt beim Software-Hersteller kann allerdings aus vielerlei Gründen unerwünscht sein. Daher prüft die GWDG aktuell in Abstimmung mit ihren beiden Gesellschaftern, wie eine standortübergreifende Plattform angeboten werden kann. Für die Max-Planck-Gesellschaft wird im Jahr 2024 eine eigenständige Confluence-Instanz mit interessierten Max-Planck-Instituten in den Testbetrieb gehen. Ebenso laufen aktuell Gespräche mit der Universität Göttingen und der Universitätsmedizin Göttingen (UMG), um ein auf den akademischen Zweck zugeschnittenes Angebot zu erstellen, das sowohl großen Abteilungen als auch kleinen Forschungsgruppen eine Plattform bieten kann.

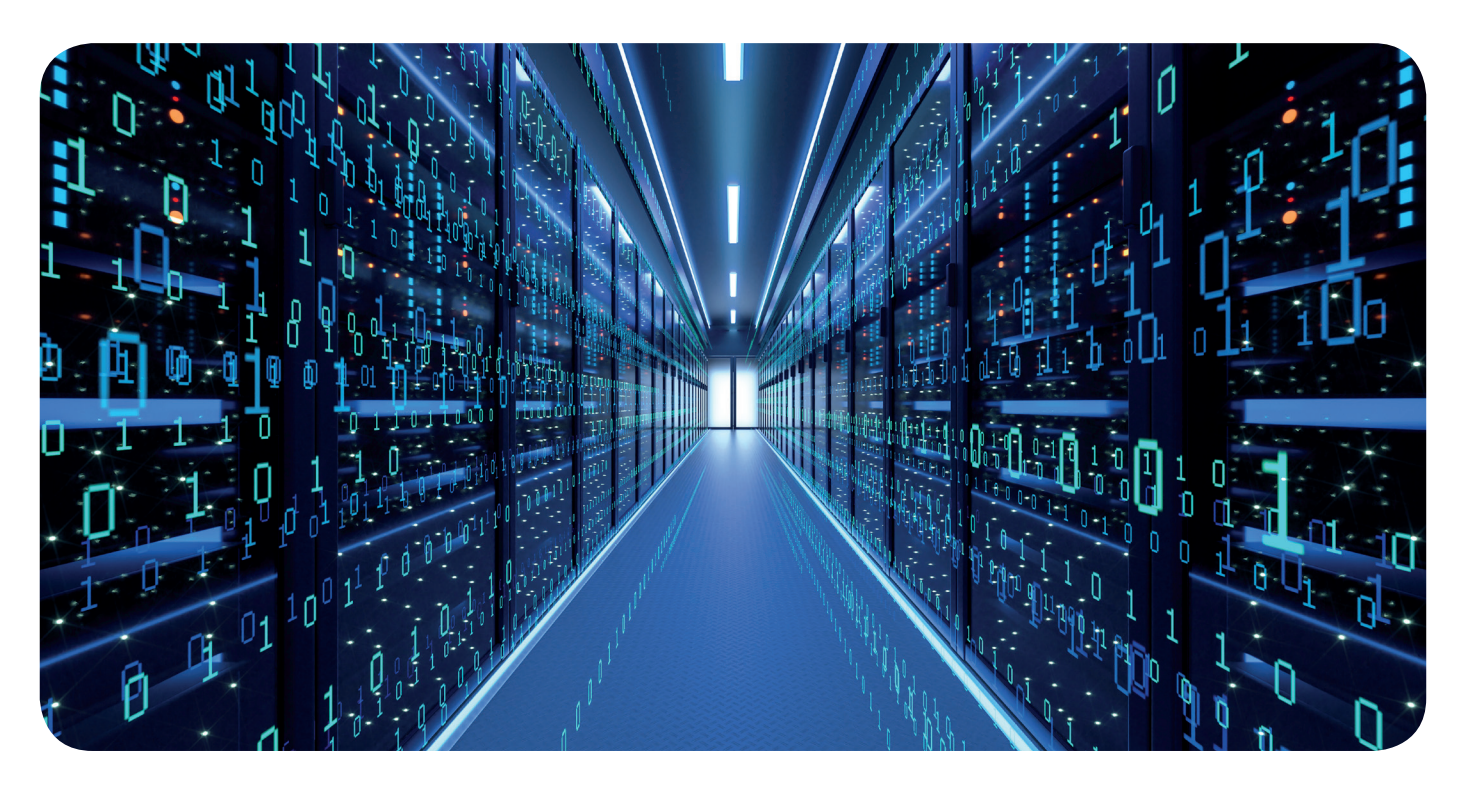

## <span id="page-5-0"></span>Land fördert Verbundprojekt zur Stärkung der Cyber-Resilienz von Hochschulen

Mit 10 Millionen Euro fördert das Niedersächsische Ministerium für Wissenschaft und Kultur (MWK) das Verbundprojekt "Sicherung der Resilienz" zur Stärkung der IT-Sicherheit der niedersächsischen Hochschulen. Das gemeinsame Projekt von 20 niedersächsischen Hochschulen ist Teil von zukunft.niedersachsen, dem gemeinsamen Förderprogramm von MWK und VolkswagenStiftung zur Stärkung von Wissenschaft und Technik in Forschung und Lehre. Das Verbundprojekt wurde durch den LANIT (Landesarbeitskreis Niedersachsen für Informationstechnik / Hochschulrechenzentren) ausgearbeitet und läuft unter dem Dach des landesweiten Digitalisierungsverbundes Hochschule.digital Niedersachsen.

Mit der fortschreitenden Digitalisierung von Studium & Lehre, Forschung und Verwaltung steigen auch für die Hochschulen die Anforderungen an die IT-Sicherheit. Ein Ausfall der IT-Systeme, z.B. durch einen Cyberangriff, bedeutet eine enorme finanzielle und personelle Belastung für die Hochschulen, deren IT-Infrastruktur Dienste für über 190.000 Studierende und über 45.000 Beschäftigte in Niedersachsen sowie zahlreiche Kooperationspartner weltweit bereitstellt.

Das Verbundprojekt "Sicherung der Resilienz" soll die Hochschulen im Umgang mit einer zunehmenden Bedrohungslage durch Cyberangriffe stärken. Um die Cyber-Resilienz der niedersächsischen Hochschulen deutlich und nachhaltig zu erhöhen, sind sowohl lokal notwendige als auch zentrale Maßnahmen geplant: Trotz unterschiedlicher Umsetzungsstände an den Hochschulen können auf diese Weise Synergien gehoben und ein abgestimmtes Sicherheitsniveau erreicht werden. Eingerichtet werden soll z.B. eine föderiert abgestimmte Katastrophenhilfe, die im Falle eines gravierenden Cybersicherheitsvorfalls den Schaden reduzieren und die Handlungsfähigkeit der betroffenen Hochschule schneller wiederherstellen kann.

Prof. Dr. Joachim Schachtner, Staatssekretär für Wissenschaft und Kultur: "Die Landesregierung nimmt die steigende Gefahr durch Cyberangriffe auf Hochschulen sehr ernst. Gerade vor dem Hintergrund der Freiheit von Forschung und Lehre stellt diese Bedrohung unsere Hochschulen vor besondere Herausforderungen. Niedersachsen findet mit dem Verbundprojekt deutschlandweit eine einzigartige, starke und vor allem gemeinsame Antwort auf die zunehmende Cyberbedrohung."

Prof. Dr. Norbert Lossau, Gründungsdirektor der Hochschule. digital Niedersachsen, hebt den Mehrwert des kooperativen Ansatzes des Projektes hervor, der erst kürzlich erfolgreich unter Beweis gestellt wurde: "Die einzelne Hochschule verfügt in der Regel über begrenzte IT-Ressourcen, um so schwerwiegende Vorfälle wie einen Cyberangriff erfolgreich bekämpfen zu können. Im Verbund können die lokal vorhandenen Expertisen gebündelt und die Risiken gemeinsam reduziert werden."

Prof. Dr. Josef von Helden, Vorsitzender der der Ständigen Kommission "Digitalisierung" der Landeshochschulkonferenz Niedersachsen (LHK) und Präsident der Hochschule Hannover, unterstreicht die Bedeutung der Kooperation mit Verweis auf den jüngsten Vorfall in Niedersachsen: "Nach dem Cyber-Angriff auf die Hochschule Hannover haben mehrere Hochschulen ihre Mitarbeiterinnen und Mitarbeiter für den Krisenstab und ein Notfallteam vor

## State Funds Joint Project to Strengthen the Cyber Resilience of **Universities**

The Lower Saxony Ministry of Science and Culture (MWK) is funding the joint project "Securing Resilience" with 10 million euros to strengthen the IT security of Lower Saxony's universities. The joint project of 20 universities in Lower Saxony is part of zukunft.niedersachsen, the joint funding program of the MWK and the Volkswagen Foundation to strengthen science and technology in research and teaching. The joint project was developed by the LANIT (Landesarbeitskreis Niedersachsen für Informationstechnik / Hochschulrechenzentren) and runs under the umbrella of the state-wide digitalization network Hochschule.digital Niedersachsen.

Text:

Gemeinsame Pressemitteilung von Hochschule.digital Niedersachsen und dem LANIT vom 06.12.2023

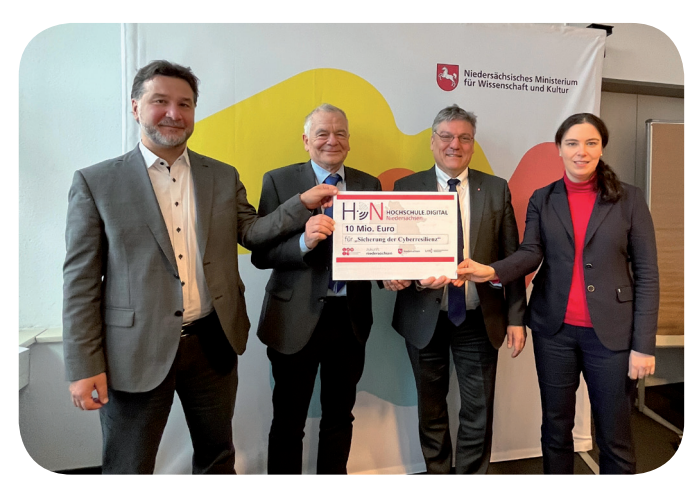

Übergabe des symbolischen Schecks, v. l. n. r.: Michael Brinkwerth (Technische Universität Clausthal), Dr. Burkart Franz (Stiftung Tierärztliche Hochschule Hannover), Prof. Dr. Joachim Schachtner (Staatssekretär für Wissenschaft und Kultur), Krystyna Redeker-Weißer (Koordinierungsstelle der Hochschule.digital Niedersachsen)

Ort kurzfristig und unbürokratisch zur Verfügung gestellt und damit sofortige und unmittelbare Hilfe geleistet. Nur diese Unterstützung hat uns ermöglicht, in kurzer Zeit die ersten digitalen Dienste wieder online verfügbar zu machen."

Im Rahmen des neuen Verbundprojektes sollen die Vorteile der hochschulübergreifenden Unterstützung sowie Formen der fachlichen Zusammenarbeit auch mit externen Dienstleistern erprobt und evaluiert werden.

Michael Brinkwerth und Dr. Burkart Franz, Vorstand des LANIT, erklären: "Mit den bewilligten Mitteln werden wir innovative Schritte zur Erhöhung der Resilienz gegen Cyberangriffe auf unsere Hochschulen gehen. Hierbei werden die unterschiedlichen Anforderungen und Ausgangslagen der Hochschulen berücksichtigt und die bisherigen erfolgreichen gemeinsamen Aktivitäten verbessert."

## **Hintergrund**

## zukunft.niedersachsen

Im Februar 2023 wurde das Förderprogramm zukunft. niedersachsen durch Wissenschaftsminister Falko Mohrs, Dr. Georg Schütte, Generalsekretär der VolkswagenStiftung, und Prof. Dr. Susanne Menzel-Riedl, Vorsitzende der Landeshochschulkonferenz, vorgestellt. Durch die Sonderdividende aus dem Börsengang der Porsche AG stehen in den kommenden Jahren rund 576,3 Millionen Euro zusätzlich für die Förderung von Wissenschaft und Technik in Forschung und Lehre zur Verfügung. Im Mittelpunkt des Programms stehen die drei Zukunftsfelder Transformation, Digitalität und Spitzenforschung.

## Hochschule.digital Niedersachsen

Die Dachinitiative Hochschule.digital Niedersachsen ist eine gemeinsame Gründung der Landeshochschulkonferenz Niedersachsen, des Niedersächsischen Ministeriums für Wissenschaft und Kultur sowie der VolkswagenStiftung, der alle niedersächsischen Hochschulen in staatlicher Verantwortung angehören. Mit dem landesweiten Digitalisierungsverbund wird eine tragfähige gemeinsame und nachhaltige Digitalisierungsstrategie und -struktur für die niedersächsischen Hochschulen entwickelt, die dazu dient, digitale Technologien noch breiter und professioneller in Studium und Lehre, Forschung sowie Verwaltung einzusetzen.

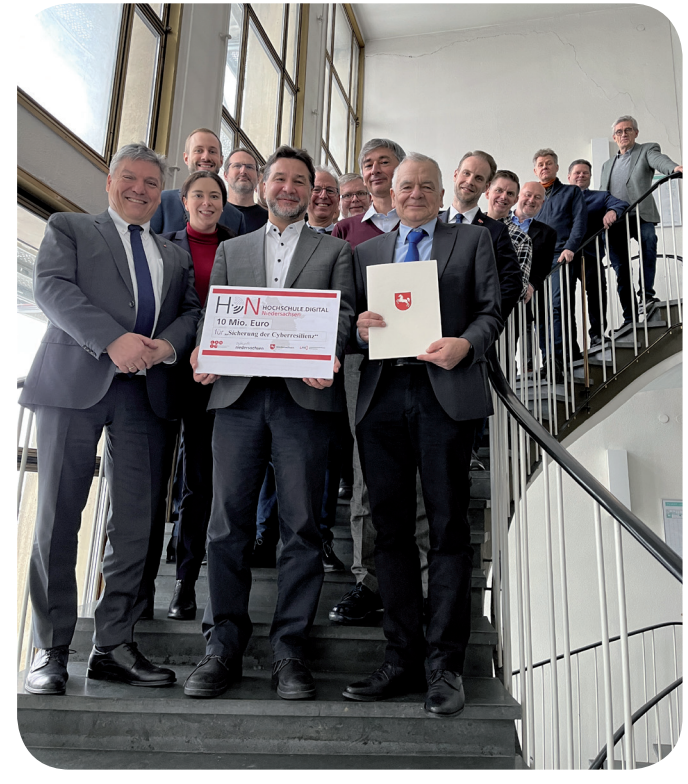

Übergabe des symbolischen Schecks an die Mitglieder des LANIT

## Landesarbeitskreis Niedersachsen Informationstechnik / Hochschulrechenzentren (LANIT)

Der LANIT ist der Verbund der zentralen IT der niedersächsischen Hochschulen und fungiert als Interessenvertretung der Hochschul-IT des Landes Niedersachsen. Ein wesentlicher Schwerpunkt seiner Arbeit liegt auf der Förderung der Kooperation der Rechenzentren der niedersächsischen Hochschulen. Der Verbund unterstützt die Hochschulen bei der Schaffung der notwendigen Grundlagen und Rahmenbedingungen für die Erbringung von Dienstleistungen in der erforderlichen Qualität und Quantität. Zugleich greift er Entwicklungen in der IT auf und unterstützt die Mitglieder bei deren Umsetzung. Der LANIT versteht sich auch als Berater der Landespolitik in Fragen der Hochschul-IT. Zur Wahrnehmung seiner Aufgaben vernetzt sich der LANIT mit für die Hochschul-IT relevanten Gremien und Institutionen.

## **Kontakt**

## Hochschule.digital Niedersachsen

- **·** Krystyna Redeker-Weißer, Koordinierungsstelle
- **·** Informationen zur Dachinitiative Hochschule.digital Niedersachsen:

<https://www.hochschuledigital-niedersachsen.de>

## Landesarbeitskreis Niedersachsen für Informationstechnik / Hochschulrechenzentren (LANIT)

- **·** Michael Brinkwerth, Technische Universität Clausthal, LANIT-Vorstand
- **·** Dr. Burkart Franz, Tierärztliche Hochschule Hannover, LANIT-Vorstand
- **·** Informationen zum LANIT: <https://www.lanit-hrz.de>

## <span id="page-7-0"></span>Erstellen barrierefreier Anwendungen mit semantischen Eigenschaften in .NET MAUI

### Text und Kontakt:

Thorsten Hindermann thorsten.hindermann@gwdg.de 0551 39-30307

In einem ersten Artikel über barrierefreie Anwendungsentwicklung in den GWDG-Nachrichten 07-08|2023 wurde dieses Thema erstmals behandelt, um Entwickler\*innen Möglichkeiten aufzuzeigen, schon beim Design der Anwendungsoberfläche auf Barrierefreiheit zu achten und sie gleich bei diesem Prozess mit einzuarbeiten. Der vorliegende Artikel zeigt auf, wie mit dem Microsoft .NET Multi-Plattform App UI-Framework, kurz .NET MAUI, einer Anwendung diese Möglichkeiten bei ihrer Entwicklung recht einfach mit auf den Weg gegeben werden können.

## **einleitung**

Die Semantik für Barrierefreiheit befasst sich mit der Erstellung von selbstentwickelten Apps, Kurzform für im Englischen Applications oder im Deutschen Anwendungen, die diese Apps für Personen inklusiv machen und sie in einer Vielzahl von Umgebungen, wie z. B. Windows, macOS, iOS oder Android, verwenden, die die Benutzeroberfläche aufgrund einer Beeinträchtigung nicht visuell bedienen können. In vielen Situationen können gesetzliche Anforderungen an die Barrierefreiheit einen Anstoß für Entwickler\*innen geben, sich mit den Herausforderungen der Barrierefreiheit auseinanderzusetzen. Unabhängig davon ist es ratsam, inklusive und zugängliche Apps zu erstellen, damit Ihre Apps die größtmögliche Zielgruppe erreichen.

Die Web Content Accessibility Guidelines (WCAG) [1] sind der globale Standard für Barrierefreiheit und der Maßstab für Web und Mobile. Diese Richtlinien beschreiben die verschiedenen Möglichkeiten, wie Apps für alle wahrnehmbarer, bedienbarer, verständlicher und robuster gemacht werden können.

Viele Anforderungen an die Barrierefreiheit von Benutzer\*innen werden durch Hilfstechnologieprodukte erfüllt, die vom Benutzer bzw. der Benutzerin installiert werden, oder durch Tools und Einstellungen, die vom Betriebssystem bereitgestellt werden. Dazu gehören Funktionen wie Screenreader, Bildschirmvergrößerung und Einstellungen für hohen Kontrast.

Sprachausgaben bieten in der Regel akustische Beschreibungen von Steuerelementen, die auf dem Bildschirm angezeigt werden. Diese Beschreibungen erleichtern Benutzer\*innen die Navigation durch die App und stellen Verweise auf Steuerelemente bereit, z. B. Bilder, die keine Eingaben oder keinen Text enthalten. Screenreader werden häufig über Gesten auf dem Touchscreen, dem Trackpad oder der Tastatur gesteuert. Weitere Informationen zum Aktivieren von Sprachausgaben finden Sie in der Dokumentation des jeweiligen, weiter oben genannten Betriebssystems, die von .NET MAUI unterstützt werden.

Betriebssysteme verfügen über eigene Sprachausgaben mit ihrem eigenen Verhalten und ihrer eigenen Konfiguration. Die meisten Sprachausgaben lesen z. B. den Text, der einem Steuerelement zugeordnet ist, vor, wenn es den Fokus erhält, sodass sich Benutzer\*innen beim Navigieren durch die App orientieren können. Einige Screenreader können jedoch auch die gesamte Benutzeroberfläche der App lesen, wenn eine Seite angezeigt wird, sodass der Benutzer bzw. die Benutzerin alle verfügbaren Informationsinhalte der Seite erhalten kann, bevor er bzw. sie versucht, auf der Seite zu navigieren.

Die meisten Sprachausgaben lesen automatisch jeden Text vor, der einem Steuerelement zugeordnet ist, das den Fokus auf Barrierefreiheit erhält. Dies bedeutet, dass Steuerelemente, z. B. Label oder Button, für die eine Text-Eigenschaft festgelegt ist, für den Benutzer bzw. die Benutzerin zugänglich sind. Image, ImageButton, Activity-Indicator und andere befinden sich jedoch möglicherweise nicht in der Barrierefreiheitsstruktur, da ihnen kein Text zugeordnet ist.

## Creating Accessible Applications with Semantic Properties in .NET MAUI

In a first article on accessible application development in the GWDG News 07-08|2023, this topic was covered for the first time in order to show developers ways to pay attention to accessibility right from the design of the application interface and to incorporate it into this process. This article shows how the Microsoft .NET Multi-Platform App UI Framework, or .NET MAUI for short, can be used to provide an application with these options quite easily during its development.

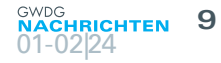

Die .NET Multi-Platform App UI (kurz .NET MAUI) unterstützt zwei Ansätze, um den Zugriff auf die Barrierefreiheitseigenschaften der zugrunde liegenden Plattform zu ermöglichen. Semantische Eigenschaften sind der .NET MAUI-Ansatz zum Bereitstellen von Barrierefreiheitswerten in Apps und werden empfohlen. Automatisierungseigenschaften sind der Xamarin.Forms-Ansatz zum Bereitstellen von Barrierefreiheitswerten in Apps und wurden durch semantische Eigenschaften ersetzt. Dieser Ansatz wurde kurz in den GWDG-Nachrichten 7-8/2023 erklärt. In beiden Fällen entspricht die standardmäßige Zugriffsreihenfolge von Steuerelementen der Reihenfolge, in der sie in XAML (eXtensible Application Markup Language) aufgelistet oder dem Layout hinzugefügt werden. Unterschiedliche Layouts können jedoch zusätzliche Faktoren aufweisen, die sich auf die Reihenfolge der Barrierefreiheit auswirken. Beispielsweise basiert die Zugriffsreihenfolge von StackLayout auch auf seiner Ausrichtung, und die Zugriffsreihenfolge von Grid basiert auf der Zeilen- und Spaltenanordnung.

Anmerkung! Wenn ein WebView-Steuerelement eine Website anzeigt, die barrierefreie Inhalte enthält und anzeigt, kann auch in einer .NET MAUI-App barrierefrei darauf zugegriffen werden. Umgekehrt gilt: Wenn ein WebView-Steuerelement eine Website anzeigt, die keine barrierefreien Inhalte anzeigt, kann in einer .NET MAUI-App nicht barrierefrei darauf zugegriffen werden.

## **Semantische Eigenschaften erklärt …**

Semantische Eigenschaften werden verwendet, um Informationen darüber zu definieren, welche Steuerelemente den Fokus auf Barrierefreiheit erhalten und welcher Text dem Benutzer bzw. der Benutzerin laut vorgelesen werden soll. Semantische Eigenschaften sind angefügte Eigenschaften, die jedem Element hinzugefügt werden können, um die zugrunde liegenden APIs (englisch für Application Programmers Interface) für die Barrierefreiheit der Plattform festzulegen.

Wichtig! Semantische Eigenschaften versuchen nicht, ein gleichwertiges Verhalten auf jeder Plattform zu erzwingen. Stattdessen verlassen sie sich auf die Barrierefreiheitsmöglichkeiten, die von jeder unterstützten Plattform bereitgestellt werden.

Die SemanticProperties-Klasse definiert die folgenden angefügten Eigenschaften:

- **·** Beschreibung (englisch Description) vom Datentyp Zeichenfolge (String), die eine Beschreibung darstellt, die von der Sprachausgabe laut vorgelesen wird.
- **·** Hinweis (englisch Hint) vom Datenyp Zeichenfolge (String), der der Beschreibung ähnelt, aber zusätzlichen Kontext bereitstellt, z. B. den Zweck eines Steuerelements.
- **·** Überschriftenebene (engl. HeadingLevel) vom Datentyp SemanticHeadingLevel, mit dem ein Benutzeroberfächensteuerelement als Überschrift markiert werden kann, um die Benutzeroberfläche zu organisieren und die Navigation zu vereinfachen.

Diese angefügten Eigenschaften legen Werte für die Barrierefreiheitsmöglichkeiten der Plattform fest, sodass eine Sprachausgabe das Element vorlesen kann. Diese werden folgend mit Quellzeilen-Beispielen erklärt.

## **Beschreibung**

Die angefügte Description-Eigenschaft stellt eine kurze, beschreibende Zeichenfolge (String) dar, die von einer Sprachausgabe verwendet wird, um ein Element anzukündigen. Diese Eigenschaft sollte für Elemente festgelegt werden, die eine Bedeutung haben, die für das Verständnis des Inhalts oder die Interaktion mit der Benutzeroberfläche wichtig ist. Das Festlegen dieser Eigenschaft kann in XAML erfolgen:

## SemanticProperties.Description="Cute dot net bot waving hi to

Alternativ kann die Eigenschaft auch in der Programmiersprache C# festgelegt werden:

Image <u>im</u>age = new Image { Source  $\sum_{n=0}^{\infty}$  anticProperties.SetDescription(im  $\text{out}$ !"):

Darüber hinaus kann die SetValue-Methode auch zum Festlegen der angefügten Description-Eigenschaft verwendet werden:

## image.SetValue(SemanticProperties.DescriptionProperty, "Cute dot net ving hi to you!");

Warnung! Vermeiden Sie es, die angefügte Eigenschaft "Beschreibung" für ein Label oder einen Editor unter Android festzulegen. Dadurch werden Talkback-Aktionen nicht mehr ausgeführt. Verwenden Sie stattdessen die Placeholder-Eigenschaft oder die angefügte Hint-Eigenschaft.

Wenn Sie unter iOS die Description-Eigenschaft für ein beliebiges Steuerelement mit untergeordneten Elementen festlegen, kann die Sprachausgabe die untergeordneten Elemente nicht erreichen. Dies liegt daran, dass iOS keine Barrierefreiheitsfeatures bereitstellt, die die Navigation von einem übergeordneten Element in ein untergeordnetes Element ermöglichen.

## **Hinweis**

Die angefügte Hint-Eigenschaft stellt eine Zeichenfolge (String) dar, die zusätzlichen Kontext für die angefügte Description-Eigenschaft bereitstellt, z. B. den Zweck eines Steuerelements. Das Festlegen dieser Eigenschaft kann in XAML erfolgen:

Source="like.png SemanticProperties.Description="Like" SemanticProperties.Hint="Like this post.

Alternativ kann die Eigenschaft auch in der Programmiersprache C# festgelegt werden:

Image image = new Image { Source = "like.png" SemanticProperties.SetDescription(image, SemanticProperties.SetHint(image, "Like this

Darüber hinaus kann die SetValue-Methode auch verwendet werden, um die angefügte Hint-Eigenschaft festzulegen:

## image.SetValue(SemanticProperties.HintProperty, "Like this post.");

Unter Android verhält sich diese Eigenschaft je nach dem Steuerelement, an das sie angefügt ist, etwas anders. Bei Steuerelementen ohne Textwerte, z. B. Switch und CheckBox, wird der Hinweis mit dem Steuerelement angezeigt. Bei Steuerelementen mit Textwerten wird der Hinweis jedoch nicht angezeigt und es wird der Textwert gelesen.

Warnung! Die Hint-Eigenschaft steht in Konflikt mit der Entry.Placeholder-Eigenschaft unter Android, die beide

derselben Plattformeigenschaft zugeordnet sind. Daher wird das Festlegen eines anderen Hint-Werts für den Entry.Placeholder-Wert nicht empfohlen.

## **Überschriften-Ebenen**

Mit der angefügten HeadingLevel-Eigenschaft kann ein Element als Überschrift markiert werden, um die Benutzeroberfläche zu organisieren und die Navigation zu vereinfachen. Einige Screenreader ermöglichen es den Benutzer\*innen, schnell zwischen Überschriften zu wechseln.

Überschriften haben eine Ebene von 1 bis 9 und werden durch die SemanticHeadingLevel-Enumeration (deutsch Aufzählung) dargestellt, die None sowie die Member Level1 bis Level9 definiert.

Wichtig! Während Windows neun Ebenen von Überschriften bietet, bieten Android und iOS nur eine einzige Überschrift. Wenn SemanticHeadingLevel unter Windows festgelegt ist, wird es daher der richtigen Überschriftenebene zugeordnet. Wenn es jedoch auf Android und iOS festgelegt ist, wird es einer einzelnen Überschriftenebene zugeordnet.

Das Festlegen dieser Eigenschaft kann in XAML erfolgen:

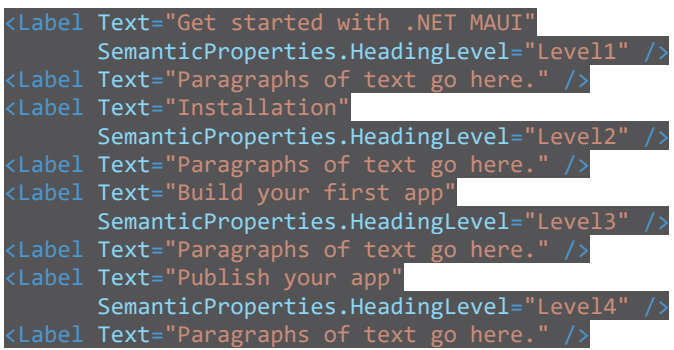

Alternativ kann es in C# festgelegt werden:

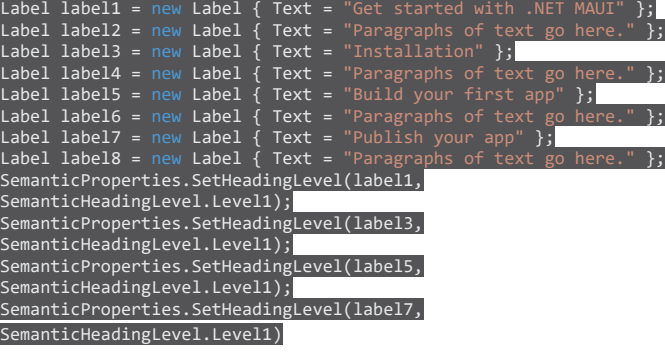

Darüber hinaus kann die SetValue-Methode auch zum Festlegen der angefügten SemanticHeadingLevel-Eigenschaft verwendet werden:

label1.SetValue(SemanticProperties.HeadingLevelProperty, SemanticHeadingLevel.Level1);

## **Semantischer Fokus**

Steuerelemente verfügen über eine SetSemanticFocus-Erweiterungsmethode, die den Fokus der Sprachausgabe auf ein angegebenes Steuerelement erzwingt. Wenn z. B. ein Label mit dem Namen label angegeben ist, kann der Fokus der Sprachausgabe mit der folgenden C#-Quellzeile auf das Steuerelement erzwungen werden:

## label.SetSemanticFocus();

## **Semantische Sprachausgabe**

.NET MAUI stellt die ISemanticScreenReader-Schnittstelle bereit, mit der Sie einer Sprachausgabe anweisen können, dem Benutzer bzw. der Benutzerin Text anzusagen. Die Schnittstelle wird über die Default-Eigenschaft verfügbar gemacht und ist im Microsoft.Maui.Accessibility-Namespace (deutsch Namensraum) verfügbar.

Um einer Sprachausgabe anzuweisen, Text anzukündigen, verwenden Sie die Announce-Methode und übergeben Sie ein Zeichenfolgenargument, das den vorzulesenden Text darstellt. In der folgenden Beispiel-Quellzeile wird die Verwendung dieser C#- Methode veranschaulicht:

## **Begrenzungen**

Die standardmäßige Plattform-Sprachausgabe muss aktiviert sein, damit Text laut vorgelesen werden kann.

## **… und gezeigt an einer einfachen Beispiel-App**

## **Mögliche Entwicklungsumgebungen**

SemanticScreenReader.Default.Announce("This is the

Mit den im Folgenden genannten Entwicklungsumgebungen (englisch Integrated Development Environment, kurz IDE) können .NET MAUI-Anwendungen erstellt werden: .NET MAUI-Apps für Android, iOS und Windows können im aktuellen Microsoft Visual Studio 2022 erstellt werden. Für die iOS-Entwicklung ist jedoch ein vernetzter aktueller Mac-Rechner mit der installierten und aktuellen Version von Apples IDE Xcode erforderlich.

## **Unterstützte Plattformen**

.NET MAUI-Apps für Android, iOS und macOS können in Microsoft Visual Studio für Mac und in Visual Studio Code erstellt werden, wenn die .NET MAUI-Erweiterung verwendet wird. Bei Microsoft Visual Studio für Mac ist zu beachten, dass Microsoft dieses Produkt am 31.08.2024 komplett einstellen wird.

Entwickler\*innen auf einem Mac-Rechner können mit der .NET MAUI-Alternative C# Dev Kit für Visual Studio Code [2] und den darin enthaltenen weiteren Erweiterungen C#-Erweiterung [3], IntelliCode for C# Dev Kit [4] und .NET Install Tool [5] (diese werden automatisch installiert) weiterhin .NET MAUI-Apps entwickeln.

.NET MAUI-Apps können für die folgenden Plattformen geschrieben werden:

- **·** Android 5.0 (API 21) oder höher
- **·** iOS 11 oder höher mit der neuesten Version von Xcode
- **·** macOS 10.15 oder höher mit Mac Catalyst
- **·** Windows 11 und Windows 10, Version 1809 oder höher, mit Windows UI Library (kurz WinUI) 3

## **Unterstützung für zusätzliche Plattformen**

.NET MAUI umfasst auch Tizen-Support, der von Samsung bereitgestellt wird.

## **Eine einfache Beispiel-App**

Wie nun die weiter oben beschriebenen Elemente für die barrierefreie Entwicklung in einem Programm eingebunden werden, zeigt die folgende einfache Beispiel-App.

.NET MAUI nutzt für die Erstellung der Oberfläche für

Benutzer\*innen die Auszeichnungssprache XAML. Im Beispiel wird eine Inhaltsseite (ContentPage) genutzt, die ein vertikal stapelbares Layout (VerticalStackLayout) einbettet und darin die beiden Elemente Bildschaltfläche (ImageButton) und Schaltfläche (Button).

In den Ressourcen der Beispiel-App wurden noch die GWDG-Farben definiert, z. B. StaticResource GdwgGrau. Diese Quellzeilen werden hier nicht gezeigt, da sie nicht der Schwerpunkt des vorliegenden Artikels sind.

Konzentrieren wir uns nun auf die Elemente für die Barrierefreiheit. Beim ImageButton ist die SemanticProperties.Description eine Kurzbeschreibung des Bildes eingefügt worden. Bei GWDG und RZ wurden zwischen den Buchstaben Leerzeichen eingefügt, damit diese als Buchstaben des abgekürzten Firmennamens gesprochen werden. Zusätzlich mit SemanticProperties.Hint ist noch eine genauere Beschreibung des Bildes eingefügt worden. Und zusätzlich ist mit dem ToolTipProperties.Text noch einmal der gleiche Text eingefügt worden, der zusätzlich zur Sprachausgabe mit angezeigt wird.

Bei der Schaltfläche (Button) wird die Eigenschaft Text vorgelesen und anschließend der Text in SemanticProperties.Hint für eine genauere Beschreibung, was für einen Zweck die Schaltfläche hat.

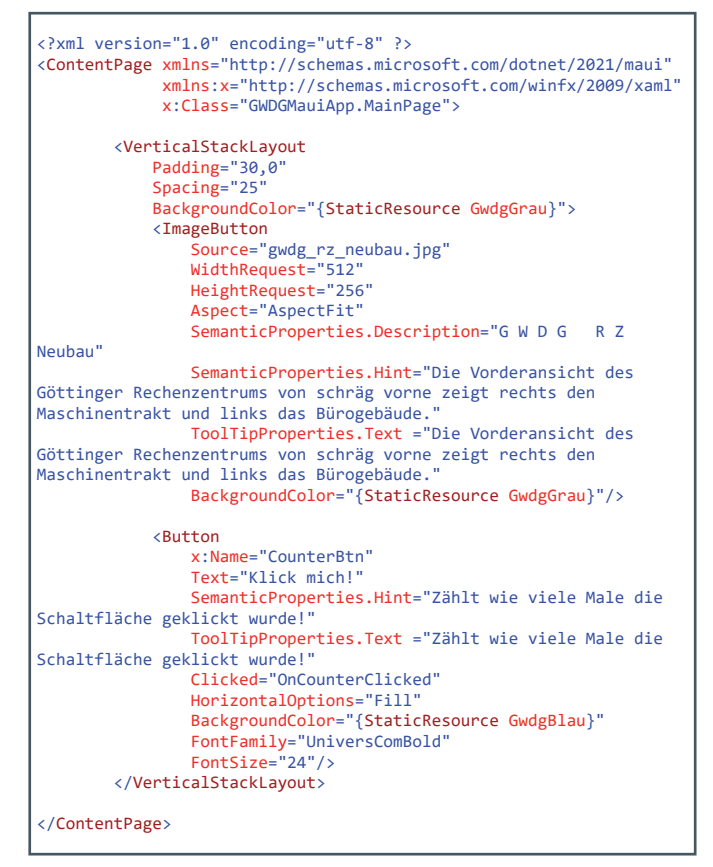

Einen weiteren interessanten Aspekt schauen wir uns nun in den C#-Quellzeilen der zugehörigen partiellen Klasse MainPage vom Datentyp ContentPage an. In der Schaltfläche (Button) ist die Eigenschaft Clicked mit dem Methoden-Namen OnCounterClicked der zuvor genannten Klasse verbunden worden.

In dieser Methode wird der anzuzeigende Text der Schaltfläche (Button) neu erstellt. Mittels eines Interpolation-Strings wird innerhalb der geschweiften Klammern der aktuelle Wert der Variable Count angezeigt und etwas weiter rechts wird Count mittels

Count++ um 1 erhöht und gleichzeitig abgefragt, ob Count den Wert 1 hat, dann bleibt das Wort Mal so wie es ist. Wenn Count > 1 ist, dann wird an das Wort Mal bei der Ausgabe noch ein e angefügt für die Mehrzahl. Dieser jeweils bei der Ausführung neu zusammengestellte Text wird anschließend der Methode SemanticScreenReader.Announce übergeben und daraufhin wird der Inhalt bei eingeschalteter Bildschirmvorlesefunktion des jeweiligen, von .NET MAUI unterstützten Betriebssystems, vorgelesen (siehe Abbildung 1). Und zum Abschluss wird der Text auch noch mittels der ToolTipProperties.SetText-Methode, neben dem Variablen-Namen der Schaltfläche CounterBtn, mit übergeben und setzt die ToolTipProperties.Text-Eigenschaft der Schaltfläche (Button).

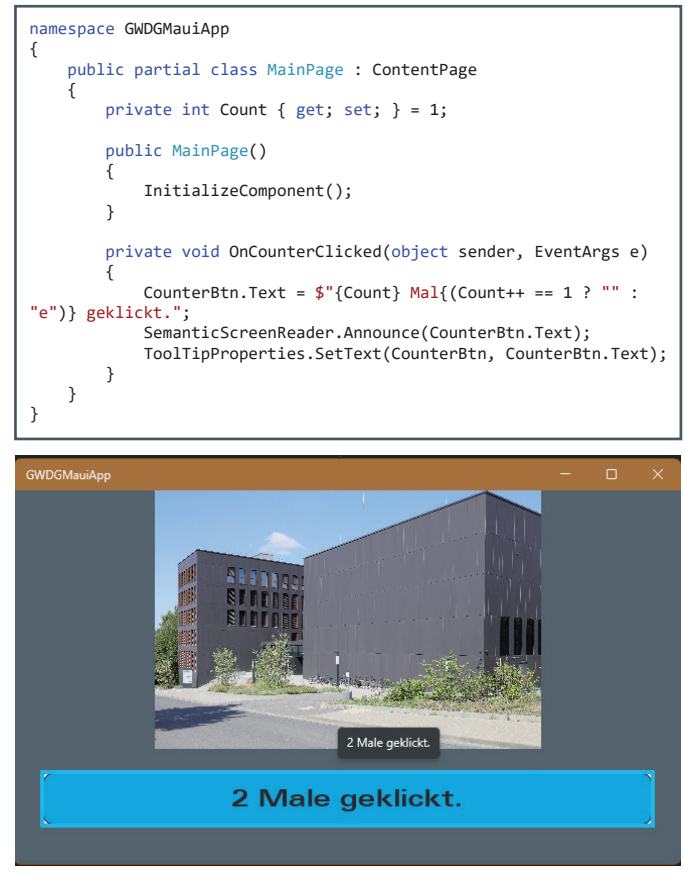

1\_Von der aktiven, hellblau umrahmten Schaltfläche werden die semanti schen Eigenschaften vorgelesen

Nachdem das Programm fehlerfrei übersetzt und gestartet worden ist, wird der Inhalt bei eingeschalteter Bildschirmvorlesefunktion des jeweiligen, von .NET MAUI unterstützten Betriebssystems vorgelesen. In Abbildung 2 ist die Ausführung unter Microsoft Windows 11 zu sehen. Das aktive Element, das gerade vorgelesen wird, ist hellblau umrahmt. Dabei werden nacheinander SemanticProperties.Description und SemanticProperties.Hint vorgelesen. Zusätzlich wird der ToolTipProperties.Text angezeigt, wenn sich der Mauszeiger über dem Element befindet.

Das Gleiche passiert, wenn Benutzer\*innen die Tabulator-Taste drücken, mit der Schaltfläche (Button). Wenn dann die Schaltfläche einmal oder mehrfach geklickt worden ist, wird nur der neu zusammengesetzte Text der Schaltfläche angezeigt und vorgelesen und der ToolTip-Text wird angezeigt, wenn der Mauszeiger über die Schaltfläche bewegt wird.

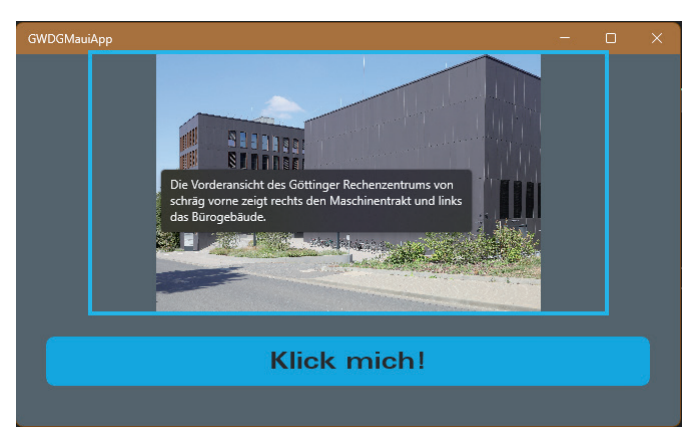

2\_Von dem aktiven, hellblau umrahmten Steuerelement werden gerade die semantischen Eigenschaften vorgelesen

## **Ausblick und weitere informationen**

Das Thema barrierefreie Anwendungsentwicklung wird auf alle Fälle weiter im Auge behalten und verfolgt. Bei interessanten Entwicklungen werden in zukünftigen Ausgaben der GWDG-Nachrichten auch weitere Artikel zu diesem Thema erscheinen.

Der erste Artikel zu dem Thema in den GWDG-Nachrichten 7-8/2023 kann unter [6] abgerufen werden, generelle

## Kurz & knapp

Der GWDG-LLM-Service – Generative KI für die Wissenschaft

Die GWDG bietet seit dem 22. Februar 2024 einen eigenen ChatGPT-Dienst an, der auf einer hauseigenen Hardware läuft. Auf der Webseite <https://chat-ai.academiccloud.de> können alle Nutzer\*innen mit einem Academic-Cloud-Account mit einer generativen KI chatten und sich bei ihrer Arbeit unterstützen lassen. Der Service basiert zurzeit auf Intel's NeuralChat 7b v3.1 (<https://huggingface.co/Intel/neural-chat-7b-v3-1>) und wird über die HPC-Infrastruktur der GWDG ausgeführt. Durch ein selbstentwickeltes System ist der Webdienst in der Lage, sich dynamisch an verschiedene Anfragevolumen anzupassen und zu skalieren, um möglichst vielen Nutzer\*innen gleichzeitig eine schnelle Antwort des Chatbots zu garantieren.

Besonderer Wert wurde bei der Konzipierung auf den Datenschutz gelegt. Um die Anfragen von Nutzer\*innen zu schützen, werden die Eingaben und Antworten nur lokal beim Nutzenden innerhalb einer Sitzung gespeichert. Beim Schließen der Webseite <https://chat-ai.academiccloud.de> werden alle Eingaben und Antworten gelöscht. Einzig und allein die Anzahl der Anfragen pro Nutzer\*in wird erfasst, um den Bedarf dieses neuen Dienstes ermitteln zu können. Der Service wird aktiv entwickelt, sodass in Zukunft weitere, vor allem komplexere Modelle angeboten werden und Integrationen mit anderen Plattformen ermöglicht werden. Bei Fragen oder Rückmeldungen können Sie sich gerne an support@gwdg.de wenden. In der nächsten Ausgabe der GWDG-Nachrichten wird der neue LLM-Service der GWDG ausführlicher vorgestellt.

Informationen der GWDG zu dem Thema unter [7], Checklisten für Webanwendungen unter [8] und Informationen für mobile und Desktop Apps unter [9].

## **Links**

- [1] <https://www.w3.org/TR/WCAG21/>
- [2] [https://marketplace.visualstudio.com/items?itemName=ms](https://marketplace.visualstudio.com/items?itemName=ms-dotnettools.csdevkit)[dotnettools.csdevkit](https://marketplace.visualstudio.com/items?itemName=ms-dotnettools.csdevkit)
- [3] [https://marketplace.visualstudio.com/items?itemName=ms](https://marketplace.visualstudio.com/items?itemName=ms-dotnettools.csharp)[dotnettools.csharp](https://marketplace.visualstudio.com/items?itemName=ms-dotnettools.csharp)
- [4] [https://marketplace.visualstudio.com/items?itemName=ms](https://marketplace.visualstudio.com/items?itemName=ms-dotnettools.vscodeintellicode-csharp)[dotnettools.vscodeintellicode-csharp](https://marketplace.visualstudio.com/items?itemName=ms-dotnettools.vscodeintellicode-csharp)
- [5] [https://marketplace.visualstudio.com/items?itemName=ms](https://marketplace.visualstudio.com/items?itemName=ms-dotnettools.vscode-dotnet-runtime)[dotnettools.vscode-dotnet-runtime](https://marketplace.visualstudio.com/items?itemName=ms-dotnettools.vscode-dotnet-runtime)
- [6] [https://gwdg.de/about-us/gwdg-news/2023/GN\\_7-8-2023\\_](https://gwdg.de/about-us/gwdg-news/2023/GN_7-8-2023_www.pdf#page=15) [www.pdf#page=15](https://gwdg.de/about-us/gwdg-news/2023/GN_7-8-2023_www.pdf#page=15)
- [7] [https://gwdg.de/about-us/company-internal-regulations/](https://gwdg.de/about-us/company-internal-regulations/accessible-it/) [accessible-it/](https://gwdg.de/about-us/company-internal-regulations/accessible-it/)
- [8] [https://docs.gwdg.de/doku.php?id=de:general:accessibility\\_](https://docs.gwdg.de/doku.php?id=de:general:accessibility_web-checkliste) [web\\_checklist](https://docs.gwdg.de/doku.php?id=de:general:accessibility_web-checkliste)e
- [9] [https://docs.gwdg.de/doku.php?id=de:general:accessibility\\_](https://docs.gwdg.de/doku.php?id=de:general:accessibility_desk_mobile_apps) desk mobile apps

## GWDG bei den Infotagen der Universität Göttingen am 11. und 12. März 2024

Unter dem Motto "Entdecke deine Möglichkeiten – finde dein Studium" finden am 11. und 12. März die diesjährigen Infotage an der Universität Göttingen auf dem Zentralcampus im Zentralen Hörsaalgebäude (ZHG), Platz der Göttingen Sieben 5, statt. Die Infotage richten sich an Studieninteressierte, Lehrkräfte und Eltern. Sie beginnen an beiden Tagen um 10:00 Uhr.

Lehrende, Studierende sowie Mitarbeiter\*innen aller 13 Fakultäten und aus den zentralen und außeruniversitären Einrichtungen geben Auskunft über Studienfächer und Anforderungen des Studiums und informieren über spätere Berufsfelder sowie über Möglichkeiten zur Beratung und Unterstützung rund ums Studium. Die Besucher\*innen haben die Wahl unter 150 Vorträgen und können an 80 Informationsständen Gespräche führen. Auch die GWDG ist mit einem Informationsstand dabei und würde sich über zahlreichen Besuch freuen.

Zudem findet am 12. März ein Science Slam statt und bei spannenden Campusführungen gibt es viel zu entdecken.

Das ausführliche Programm und weitere Informationen zu den Infotagen sind unter [https://www.uni-goettingen.de/infotage](https://www.uni-goettingen.de/infotage%20) zu finden.

Otto

## SpiNNaker 2 Workshop

<span id="page-12-0"></span>Text and Contact: Martin Paleico martin-leandro.paleico@gwdg.de On the 6th and 7th of December, 2023, the GWDG hosted a Workshop [1] for the neuromorphic computing platform SpiNNaker 2, together with developers from SpiNNcloud. This training was part of the wider acquisition project, with a SpiNNaker installation planned for late 2024, and some test boards available earlier in the year. Around 20 people attended the workshop in person at the GWDG, with another 20 online attendees. The workshop allowed hands-on access to a couple of SpiNNaker 2 boards, and included presentations regarding the philosophy behind SpiNNaker's design, details of the hardware, the available software stack, possible applications, and tutorials.

## **Introduction**

SpiNNaker can be inscribed in a new wave of "heterogeneous" / not standard CPU hardware that has been gaining popularity in the last few years, such as GPUs, FPGAs, DPUs, etc; due to the well known limitations in computing power for traditional CPU architectures. These devices provide specialized computing architectures that can accelerate certain specific types of applications, to the detriment of "generalized" computing. In the case of SpiNNaker the target is "neuromorphic computing", that is, simulations of biological neuronal networks. This is achieved by tightly coupling from hundreds up to millions of individual ARM cores. But, this architecture can be leveraged for a wide range of other applications, such as machine learning / AI (of course, neural-network based), optimization and constraint problems, network simulations, real-time data and image processing, robotics and embedded hardware, and even topics which at first glance would appear to be far removed, such as simulations of quantum computers and quantum algorithms and solving of differential equations.

The rest of this article will go into more detail on the hardware configuration of SpiNNaker 2 (development boards utilized during the workshop are shown in FIgure 1), the currently available software stack and its capabilities, some applications, and the future of SpiNNaker at the GWDG.

## **Spiking Neurons**

SpiNnaker is optimized for simulating spiking neurons. Spiking neurons are models that attempt to reproduce the behavior of biological neurons. In the simplest incarnation of this model, the "neuron" receives pulses from other neurons in the network, which modifies the potential inside the neuron, until a threshold is reached which causes the neuron to fire (and thus pass a pulse to the other neurons) and reset its own potential. Additionally, the neuron "leaks" a part of its voltage at every time step, which leads to deactivation if the neuron is not stimulated often enough. This model, "leaky integrate-and-fire" (lif), already offers a great amount of flexibility and parameters, including timings of pulses, the specific connections between the neurons, the threshold for firing,

how much each pulse affects the potential of a neuron, etc. Usually the "voltage" and "current" values of the neurons are explicitly tracked. Interaction between neurons can be positive or negative, leading to excitation or inhibition of the affected neuron. On top of this simple model there are countless variations, such as special decay functions of the neurons' potential, adding extra thresholds to simulate hysteresis, adding stochastic components, and so on. Many of these are already implemented in SPiNNaker code, and other models can be implemented by the end user with some extra work, currently with the low level C library.

These spiking networks can be used not only to run neuromorphic simulations, but also directly to implement machine learning algorithms. Additionally, as those familiar with AI/ML programs might have noticed, these neurons are very close to the ones used in regular deep and convolutional neural network algorithms, and can also be converted into those.

## **LIF Model**

The following code block is adapted from the model and the code presented on [2]. An incoming spike train (which could be outside stimulation, or coming from other spiking neurons) is generated. The LIF model is solved by a step-wise integration, where on

## SpiNNaker 2 Workshop

Am 6. und 7. Dezember 2023 fand bei der GWDG ein Workshop über die neuromorphische Computerplattform SpiNNaker 2 statt. Der Workshop war eine Kollaboration zwischen der GWDG und SPiNNakers Hersteller SpiNNcloud. Die Schulung ist Teil der geplanten Beschaffung von SpiNNaker-Hardware bei der GWDG, deren Installation für Ende 2024 vorgesehen ist. Testboards werden schon früher im Laufe des Jahres vorhanden sein. Am Workshop nahmen rund 20 Personen teil. Dazu kamen noch knapp 20 Online-Teilnehmer\*innen. In diesem Artikel erläutern wir Details zur SPiNNaker-Hardwarearchitektur, die verfügbaren Softwarebibliotheken, mögliche Anwendungen und zukünftige Plane für SPiNNaker bei der GWDG.

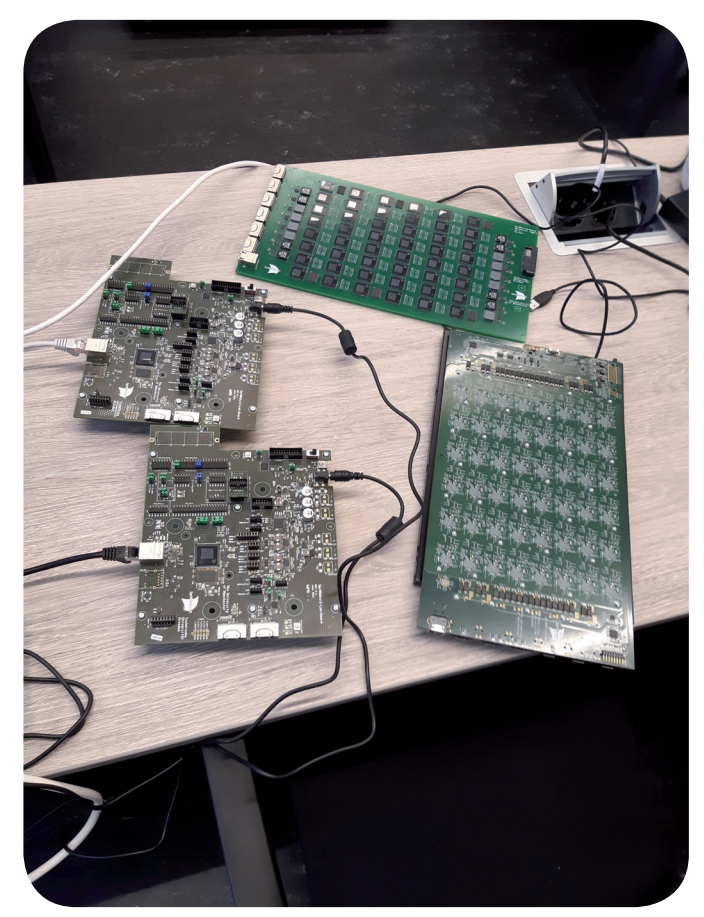

Figure 1: Development test SpiNNaker boards utilized in the workshop

each timestep:

- **·** The membrane voltage (V\_m) and synaptic current (I\_s) of the neuron decay by a given amount  $(tau_m)$  and  $tau_m$  respectively, time units)
- **·** The synaptic current is increased if there is an incoming spike, by a given  $\frac{I}{I}$  inp, and at every time step by a given I\_bias
- **·** The membrane voltage is changed according to the current, and if the membrane threshold  $(V$  th) is exceeded. the voltage is reset by a given amount  $(V_{\text{res}})$ .

Figure 2 shows the voltage and current evolution for a given simulation. Notice how the current decreases in between incoming spikes, and how the voltage peaks between incoming spikes and the large drops when an outgoing spike is generated.

## **Hardware Architecture**

One SpiNNaker 2 chip can contain up to 144 ARM M4F processors, together with 18 MByte SRAM and a large amount of DRAM, and hardware accelerators for common neuron simulation operations such as random number generation and exponential/logarithmic functions. Boards can contain anywhere from one chip, for embedded applications through i2c communication, to up to 48 or 56 chips for HPC purposes. With this setup, up to millions of cores can be reached with only around one hundred boards, scaling neuromorphic simulations close to realistic biological brain sizes.

The setup of the SPiNNaker 2 chip and boards is optimized for communication and fast memory access. Once again emulating biological neurons, computations are carried out in asynchronous

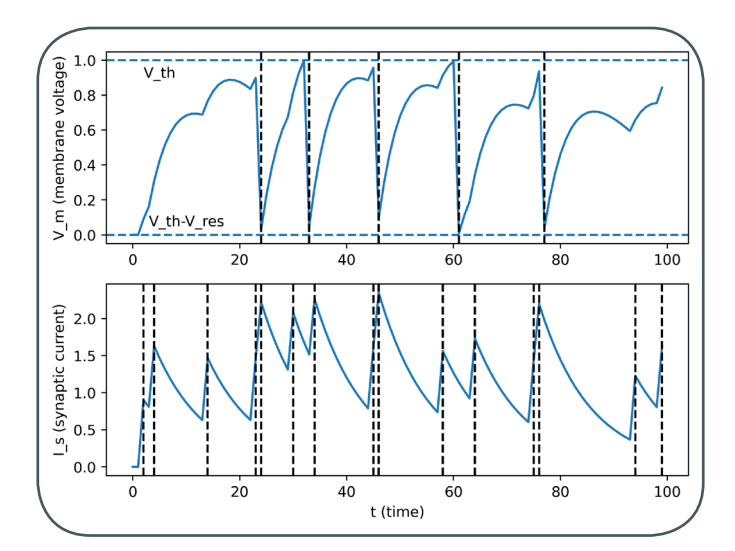

Figure 2: Top: Membrane voltage ( $V\_{m}$ ) in a LIF model vs. simulation time, marked are the moments when outgoing spikes are generated by the threshold voltage being reached. Note sometimes these seem to be a bit off from the threshold due to how the simulation loop is implemented. Bottom: Synaptic voltage in the LIF model vs. simulation time, marked are the incoming spikes.

and distributed fashion, with each core running an independent simulation and periodically communicating with other cores through packets. This structure also leads to a lowered energy consumption, of around 1.5 to 2.0 TOPS/W depending on conditions, since the ARM cores can operate at low voltages (0.5 – 1.0 V) and frequencies (200 – 400 MHz). Such properties make the hardware of interest not only for neuromorphic simulations, but also many types of distributed computations and low power applications.

Sources: For more in-depth detail of the chip and board architecture as well as efficiency tests, please see an arXiv paper [3] and one for a general overview of the design philosophy behind SPiNNaker 2 [4]. A short presentation [5] combining information from the previous two sources and applications is also available.

## **Software Stack**

Currently the software stack available for SpiNNaker 2 consists of a low level C SDK, plus a naive Python wrapper around it. The wrapper makes it easier to work in Python (and even Jupyter notebooks), and set up neuron populations, connect them, setup a simulation, submit it and the neurons to the SpiNNaker board, and gather the results.

New features can be implemented at the low level C SDK level. For example, new neurons can be implemented by changing the neuron object. It is possible to modify the default methods present in the neuron object, such as neuron initialization and internal parameters (thresholds, decays, current voltage and current levels, etc.), update procedure on every simulation timestep, how to handle spikes, how to record internal parameters such as the voltage, and so on. Synapses between neurons can also be changed. In this way, the simple default lif neuron model can be changed into the various flavors that deviate from it, up to more specialized neurons such as those used in the applications detailed below (conv2d and qubo specific neurons). After this, the new neurons need to be added to the Python wrapper before they can be used.

Active development is taking place to create libraries for Tensorflow, Keras, and similar frameworks for deep neural network based ML/AI. For spiking neuron networks, libraries are being

## <sub>wdg</sub><br><mark>Nachrichten 15</mark>  $1 - 02$ |24

```
# Adapted from https://rockpool.ai/basics/introduction to snns.html
import numpy as np
import matplotlib.pyplot as plt
np.random.seed(23249)
# - Generate a random spike train
T = 100 #total timesteps
spike prob = 0.1# Generate a 1/spike if a random number between 0.0 and 1.0 is belo the 
spike prob
spikes = (np.random.randn(T, ) <spike prob)
# - A simple Euler solver for the synapse and membrane, including spike 
generation. One time step is 1 ms
# - Decays
tau m = 10.0 # ms V m(embrane) decay
\begin{bmatrix} \text{tau} & = & 10.0 & \text{#} \\ \text{max} & \text{m} & \text{m} & \text{m} \end{bmatrix} s (ynaptic) decay
# - Initial conditions
V m = 0.0 # Initial membrane potential
I s = 0.0 # Initial synaptic current
# - I/current parameters
I_inp = 1.0 # Current spike from incoming synapses
              # Internal bias current
# - V/voltage parameters
V th = 1.0 # Spiking threshold potential
V res = 1.0 # How much voltage is lost after a spike has been generated
# - Accumulating arrays
V m t = []I s t = []spikes t = []# - Loop over time and solve the synapse and membrane dynamics
for t in range(T):
    # Take account of input spikes
    I s = I s + spikes[t]*I_inp
    # Integrate synapse dynamics
    dI_s = -I_s / tau_s \# I decayI s = I s + dI s# Integrate membrane dynamics
    dV m = (1 / tau m) * (-V m + I s + I bias) # V decay plus change from I
    V_m = V_m + dV_m# - Spike detection
    if V_m > V_th:
        \overline{+} - Reset
        V m = V m - V res
        # - Save the spike time
        spikes_t.append(t)
    # Save data
    V_m_t.append(V_m)
    I s t.append(I s)
```
Code block: Python source code for a single LIF neuron model

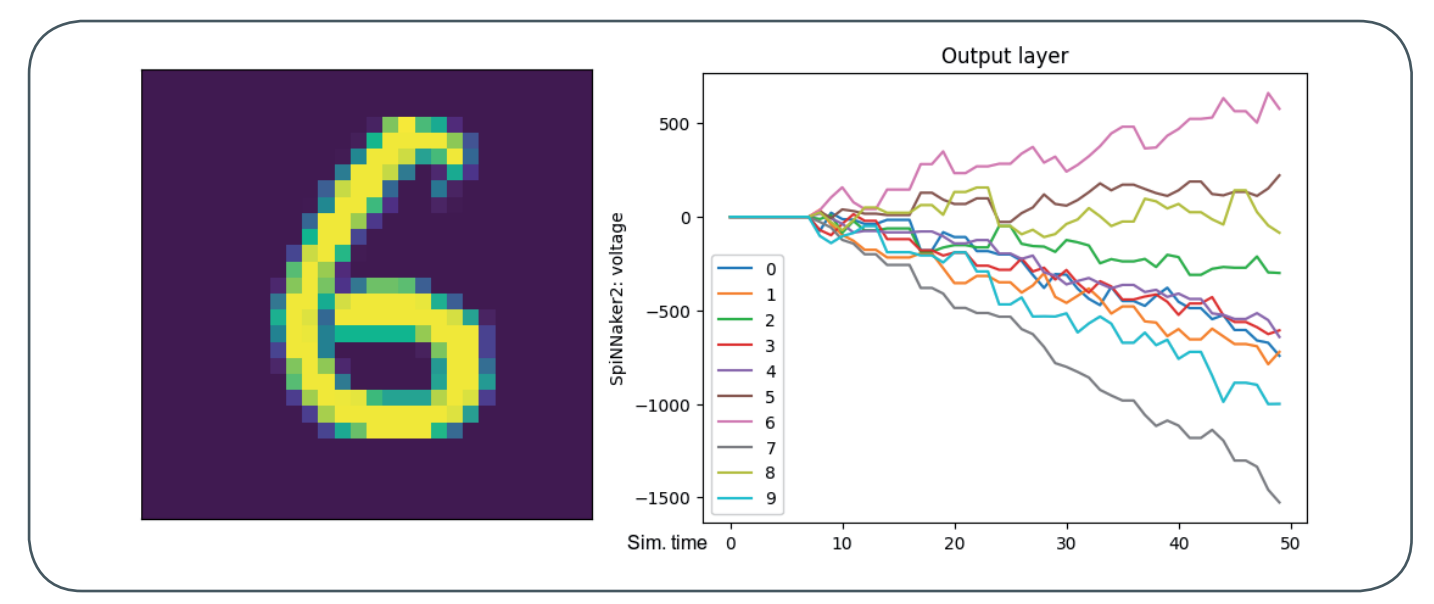

Figure 3: Digit being predicted (6), and voltages in the output neurons versus simulation time. The neuron with the highest voltage/activation is selected as the prediction of the network. Notice how other neurons that detect for numbers with similar shapes such as 5 and 8 are also excited.

developed for PyNN. Work of course continues on the C SDK and its wrapper, to expand their capabilities and to improve developer documentation.

The current code repositories for SPiNNaker can be found in Gitlab [6]. The Python wrapper can be accessed in a repository [7]. The C library is contained in a different repository [8], but currently requires an invitation. See the py-spinnaker2 repository for more information.

## **Applications and Examples**

## **Neuromorphic Simulations**

Computational neuroscience offers valuable insights into how the brain works. By comparing computational models with experimental data and iteratively refining them, fundamental principles that govern neural dynamics are uncovered. In this regard, the simulation and study of biological neural networks takes an important role. By observing emergent phenomena, while varying parameters and considering different circuit architectures, the understanding of information processing and adaptation in the brain is put forward.

Neuromorphic computing develops software and hardware systems that resemble the fundamental structure and function of biological neural networks. One big goal of this endeavor is to learn from the performance of biological brains with respect to parallelism, plasticity, and energy consumption to improve computer systems. On the other hand, using neuromorphic systems to conduct brain simulations provides valuable insights into information processing in the real brain. And by enabling to simulate the dynamics of large-scale neural networks efficiently, neuromorphic hardware endows researchers with compute power that otherwise only supercomputers can provide, if at all.

Neuromorphic simulations present a number of computational challenges, such as the need to simulate very different time ranges (milliseconds for the moment to moment spiking and neuron behavior on one end, up to hours for learning simulations on the other end), and requiring millions of neurons and their connections for a representative biological system. Specialized hardware like SpiNNaker allows to run neuromorphic implementations, including

the simulation of biological neural networks. Unlike conventional computers, the processing architecture of SpiNNaker and other neuromorphic hardware mirrors the behavior of biological brains by implementing highly-efficient communication between spiking units, allowing real-time simulation of millions of neurons with billions of synapses. This enables researchers to explore complex neural networks more effectively, paving the way for a deeper understanding of brain function as well as the development of artificial intelligence models inspired by biology.

## **Digit Recognition**

During the workshop, two example applications were demonstrated using Python in a Jupyter environment. In the first one, the usual MNIST digit recognition test was performed, utilizing helper routines from Tensorflow, a pre-trained set of parameters, and the SpiNNaker board for inference and prediction. The neuron model is made up of a convolutional 2D neurons input layer that processes the pixel data from the digits, and two dense neuron layers acting as hidden (16 neurons) and output (10 neurons, one for each possible digit) layers. In SpiNNaker, these last two are assigned the leaky integrating firing (lif) model. Figure 3 shows an example of trying to predict a digit, and how the prediction result is extracted from the voltages of the neurons in the output layer. Figure 4 shows a couple of other predictions, including an error for a hard to recognize digit.

## **QUBO Algorithm**

The second example maps the QUBO (Quadratic Unconstrained Binary Optimization) algorithm into a neuron network. This algorithm can be used to solve a variety of different NP-hard optimization and constraint problems, and is also suited for quantum computers. Here the target problem is Maxcut: given a set of points of a graph and their connections, find a partition into two subsets, with the largest number of connections between the subsets. In a network, this would for example show a partition of the network that is also the most resilient (i.e., where the highest number of connections need to be cut to isolate the subnetworks from each other). This problem can be mapped on to QUBO starting with the connectivity matrix of the graph. This connectivity matrix

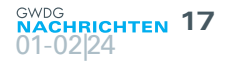

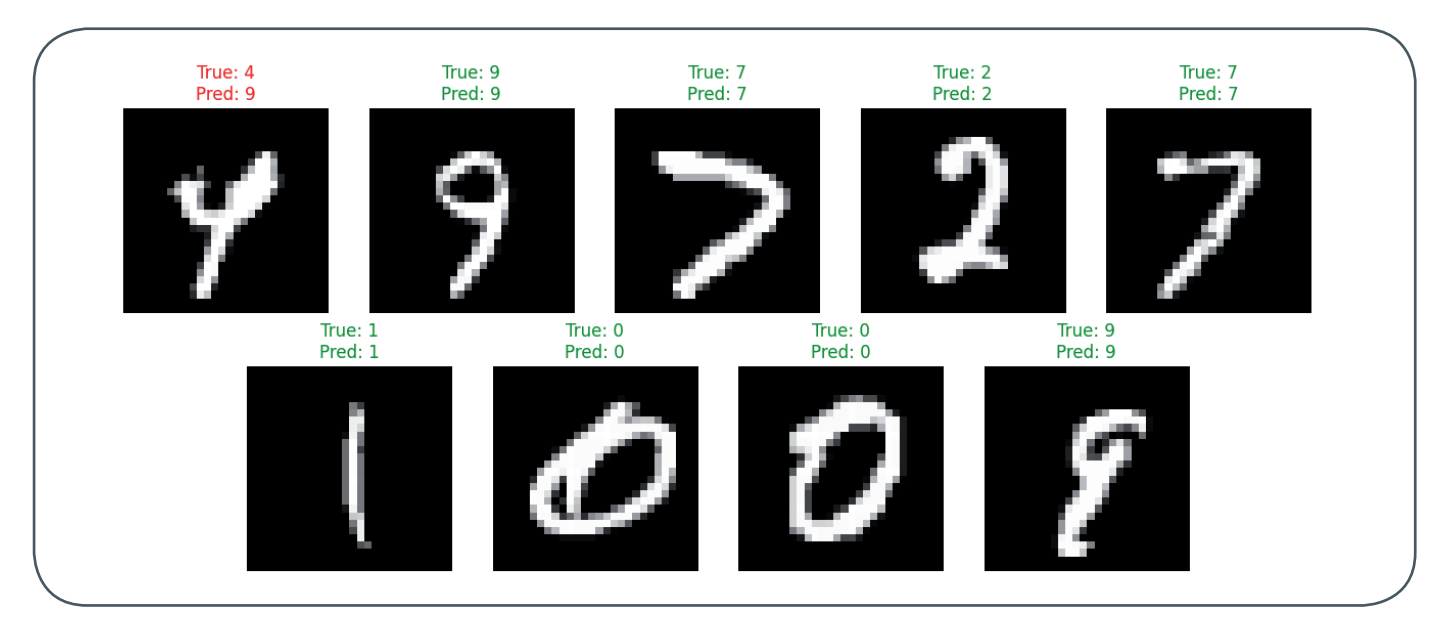

Figure 4: Results from predictions on a larger set of digits. Notice how the network fails to identify a very skewed number 4 in the first case, and confuses it with the similarly shaped number 9.

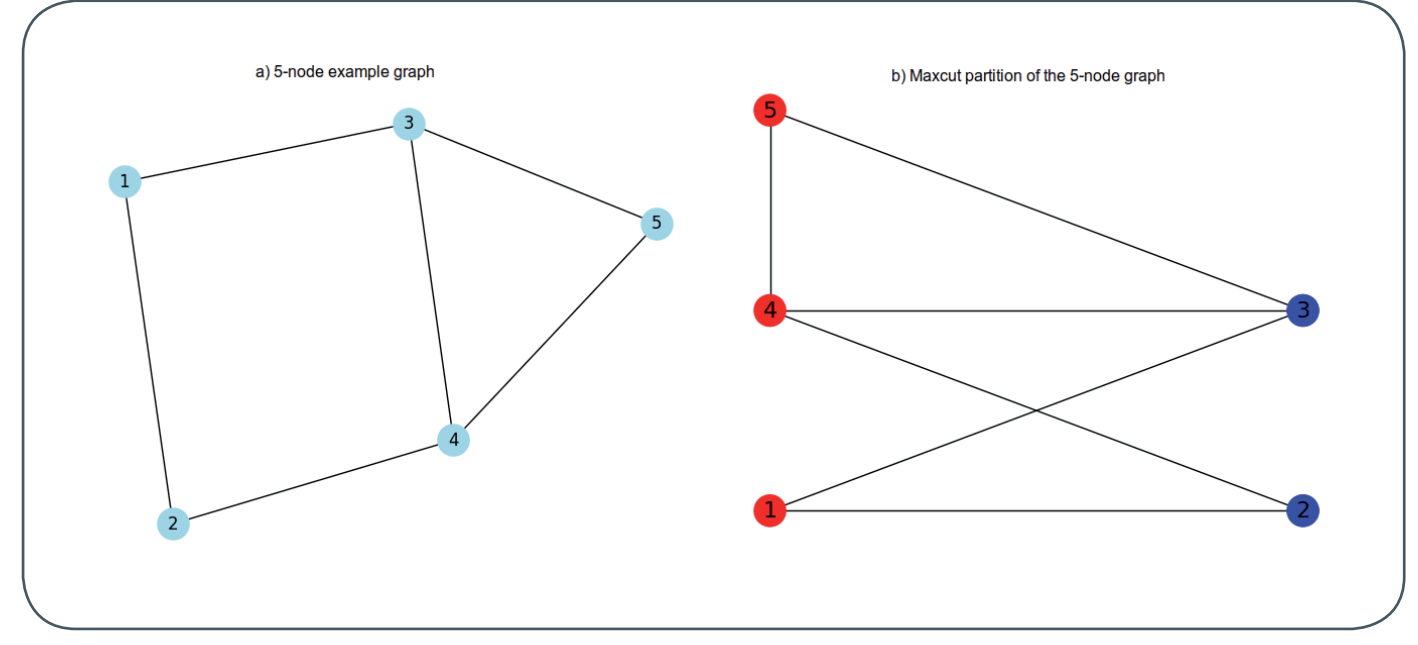

Figure 5: Example 5-node graph, and b) the Maxcut partition found with QUBO and a SpiNNaker network. To separate the subpartitions, it is required to cut 5 connections.

is transformed to QUBO's Q matrix, and in turn this matrix is used as the connectivity for a leaky integrate-and-fire neuron network.

The SpiNNaker neuron network has as many neurons as nodes in the original graph, and the Q matrix defines not only which neurons are connected, but also the strength of these connections and whether the connection is positive/exciting or negative/inhibiting. One modification on top of the usual lif model is the addition of a small amount of random noise into the network at each simulation time step, to drive the system into firing and excitation. The network is simulated on the SPiNNaker hardware, spikes are recorded, these spikes are used to calculate the "energy" of the system on every timestep according to the QUBO-Ansatz, and the configuration with the highest energy is the one that best solves the Maxcut problem. Notice that in this case we have a simulation, that is, we are doing a stochastic search in the possible solution space, so we are not guaranteed to have found the best solution (global maximum) for very complex graphs. Figures 5 and 6 show the

setup and results for a 5 node graph, and figure 7 shows the evolution of a simulation for an 800 node graph.

## **More Applications**

For more application examples, consult this digital book for SpiNNaker 1 [9], as well as the latest SpiNNaker 2 literature. It is still early days for SpiNNaker 2, so your own application might one day get showcased!

## **Conclusion, Current Plans and Further Reading**

SpiNNaker 2 is an interesting hardware with many potential applications, from neuromorphic computing to AI/ML to embedded system and robotics, distributed computing, optimization tasks, and more. Because it is new hardware, the fields is ripe for developing new applications and software libraries. We hope

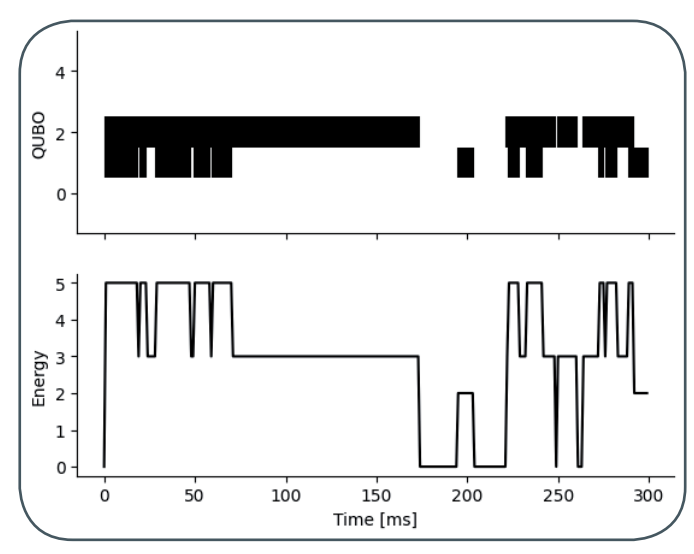

Figure 6: Top: Spiking map of the network associated with the 5-node graph, showing which neurons are spiking at a given point in simulation time (black). Note: Neuron index 0 corresponds to node number 1 in the graph, and so on. Bottom: Corresponding QUBO energy. Note that the energy is maximized to 5 when neurons 2 and 3 are spiking together (indices 1 and 2), which puts these nodes into one partition and the non-spiking nodes/neurons in the other.

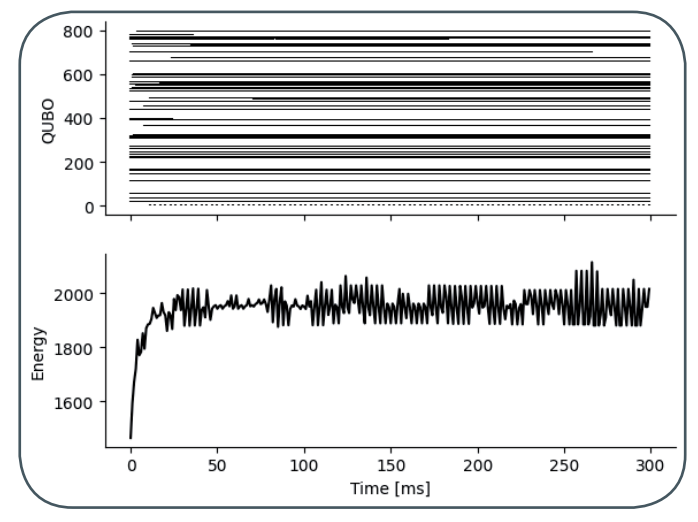

Figure 7: More complex result for an 800-node graph. Notice the simula tion quickly finds an energy local maximum at around 20 ms, but a better maximum is found at around the 270 ms mark.

to see many users from the usual GWDG user pool (University of Göttingen) and Max Planck Society) and beyond. If you are interested in news and progress of the SPiNNaker hardware at the GWDG, please join the spinnaker Rocket.Chat channel [10] if you have a GWDG related account. If you are interested in using the hardware once the test/development boards have been installed, please contact Martin Paleico from the AG C at the GWDG, or the AG C / HPC groups, through the corresponding Rocket. Chat channel [11] or write an email to the support system.

Once development boards are available, we plan to provide further workshops, training and documentation, early access for developers and power users, and eventually the full service once the large SpiNNaker hardware has been installed. Access to the SPiNNaker hardware at the GWDG will be offered in the frame of the KISSKI service centre [12]. KISSKI services (hardware access and some consulting) are available for research institutions and companies, in Germany and world-wide. For research oriented, non commercial, pilot projects, service provision is free of cost. Applications require a short description, an estimation of resource usage, and a time frame. For more information, please consult the KISSKI website and FAQs.

For more information on the SpiNNaker hardware, please consult SpiNNcloud Systems' homepage [13], Spinnaker 1's homepage [14], and a 40 minute video presentation from TTI Vanguard 2023 [15], as well as the other links in this article.

## **Acknowledgments**

We would like to thank SpiNNcloud for providing the content of the workshop and access to the SpiNNaker boards, and for their permission to reproduce the results of the MNIST digit recognition and QUBO tutorials. In particular we would like to acknowledge Matthias Lohrmann, Marco Stolba, and Mahmoud Akl, who presented the Workshop. Additionally, we would like to thank Dr. Jannik Luboeinski from the UMG Computational Neuroscience research group of Prof. Dr. Christian Tetzlaff for the content of the "Neuromorphic Simulations" section.

## **Sources and Links**

- [1] <https://events.gwdg.de/event/611/>
- [2] h[ttps://rockpool.ai/basics/introduction\\_to\\_snns.html](ttps://rockpool.ai/basics/introduction_to_snns.html)
- [3] <https://arxiv.org/abs/2103.08392>
- [4] <https://arxiv.org/abs/1911.02385>
- [5] [https://flagship.kip.uni-heidelberg.de/jss/HBPm?m=display](https://flagship.kip.uni-heidelberg.de/jss/HBPm?m=displayPresentation&mI=235&mEID=8941) [Presentation&mI=235&mEID=8941](https://flagship.kip.uni-heidelberg.de/jss/HBPm?m=displayPresentation&mI=235&mEID=8941)
- [6] <https://gitlab.com/spinnaker2/>. Some of the current code repositories for SPiNNaker are currently only accesible by invitation.
- [7] <https://gitlab.com/spinnaker2/py-spinnaker2>
- [8] <https://gitlab.com/spinnaker2/s2-sim2lab-app>
- [9] [https://www.nowpublishers.com/article/BookDetails/](https://www.nowpublishers.com/article/BookDetails/9781680836523) [9781680836523](https://www.nowpublishers.com/article/BookDetails/9781680836523)
- [10] <https://chat.gwdg.de/channel/spinnaker>
- [11] <https://chat.gwdg.de/channel/hpc-users>
- [12] <https://kisski.gwdg.de/en/>
- [13] <https://spinncloud.com/>
- [14] [https://apt.cs.manchester.ac.uk/projects/SpiNNaker/](http://apt.cs.manchester.ac.uk/projects/SpiNNaker/)
- [15] <https://www.youtube.com/watch?v=ajSA2n2EmOM>

## <span id="page-18-0"></span>**Personalia**

## **neuer mitarbeiter jaison lewis**

**O** eit dem 1. November 2023 ist Herr Jaison Lewis als HPC-Trainer in der Arbeitsgrup- $\bigcup_{\text{pe}}$  "Computing" (AG C) tätig. Bevor er zur GWDG kam, arbeitete er als Redakteur bei All3DP.com und war zuvor ab 2005 als Technologie- und Wissenschaftsjournalist in Indien tätig. Herr Lewis ist per E-Mail unter jaison.lewis@gwdg.de zu erreichen.

Kunkel (1999) on the state of the state of the state of the state of the state of the Standard State of the St

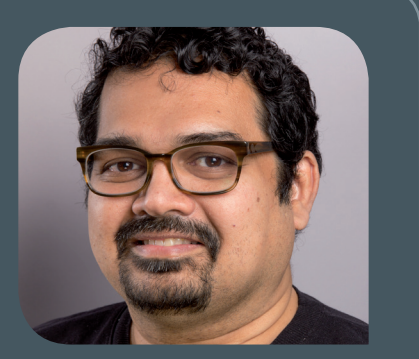

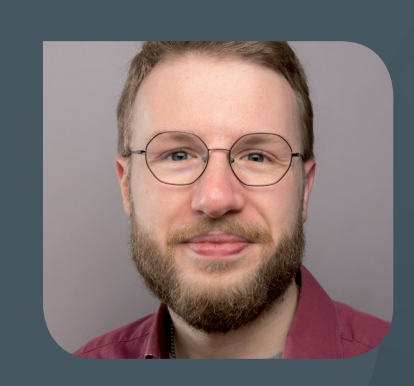

## **neuer mitarbeiter dr. Kevin Lüdemann**

Seit dem 1. Januar 2024 ist Herr Dr. Kevin Lüdemann als wissenschaftliche Mit-<br>Sarbeiter in der Arbeitsgruppe "Computing" (AG C) tätig. Er promovierte 2023 in Physik am Institut für Astrophysik und Geophysik der Georg-August-Universität Göttingen. In der Lehre hat Herr Dr. Lüdemann für sechs Jahre bei der Vorlesung Numerical Fluid Mechanics von Prof. Dr. Andreas Tilgner als Tutor assistiert. In der AG C wird Herr Dr. Lüdemann die FTP (Future Technologies Platform) unterstützen und ist hauptsächlich als Trainer angestellt. Dies beinhaltet Gruppentrainings und Seminare sowie direkten User-Support durch Einzel- und Kleingruppentrainings. Herr Dr. Lüdemann ist per E-Mail unter kevin.luedemann@gwdg.de zu erreichen.

Kunkel (1999) – Kunkel (1999) – Kunkel (1999) – Kunkel (1999) – Kunkel (1999) – Kunkel (1999) – Kunkel (1999)

## **neuer mitarbeiter Mojtaba Akbari**

Seit dem 1. Januar 2024 ist Herr Mojtaba Akbari als Software-Ingenieur in der Softheitsgruppe "Computing" (AG C) tätig. Er schloss 2015 sein Studium als Software-Ingenieur an der State-Shiraz-Technology-University ab. In der AG C soll er skalierbare Dienste wie Kubernetes entwickeln und die Auswirkungen von robusten und zuverlässigen Diensten verbessern. Herr Akbari hat an neuen IT-Technologien für die Entwicklung von High-Performance-Orchestrierungsdiensten gearbeitet, um mehr Datenverkehr in User-Base-Model-Systemen wie großen E-Commerce-Systemen wie z. B. Snapp! zu bewältigen. Darüber hinaus gehören die Entwicklung und Erstellung neuer Infrastrukturen auf der Basis von Java-Modellen zu seinen früheren Tätigkeitsbereichen. Herr Akbari ist per E-Mail unter mojtaba.akbari@gwdg.de zu erreichen.

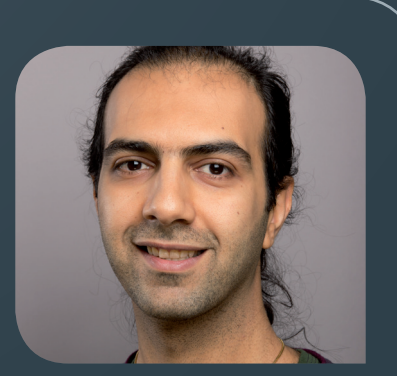

Kunkel (1999) on the state of the state of the state of the state of the state of the Standard State of the St

## **neue mitarbeiterin Payvand Bahreinian**

Seit dem 1. Februar 2024 hat Frau Payvand Bahreinian Aufgaben im Sekretariat und<br>Sin der Verwaltung der GWDG übernommen. Frau Bahreinian hat einen Abschluss als Bachelor of Arts im Bereich Englische Sprache und Übersetzung und einen Abschluss als Master of Arts im Bereich Internationales Tourismusmanagement. Ihr Aufgabenschwerpunkt wird im Bereich des Sekretariats, insbesondere als Sekretärin der Geschäftsführung, und in Verwaltungstätigkeiten liegen. Frau Bahreinian ist telefonisch unter 0551 39-30132 und per E-Mail unter payvand.bahreinian@gwdg.de zu erreichen.

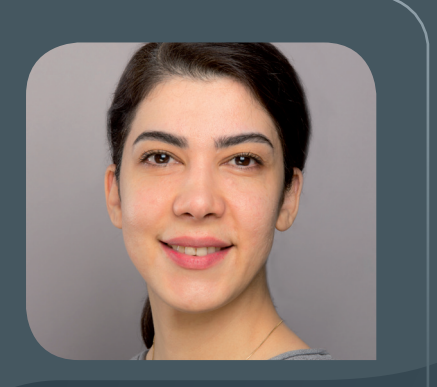

Suren and Suren and Suren and Suren and Suren and Suren and Suren and Suren and Suren

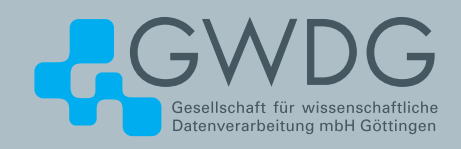

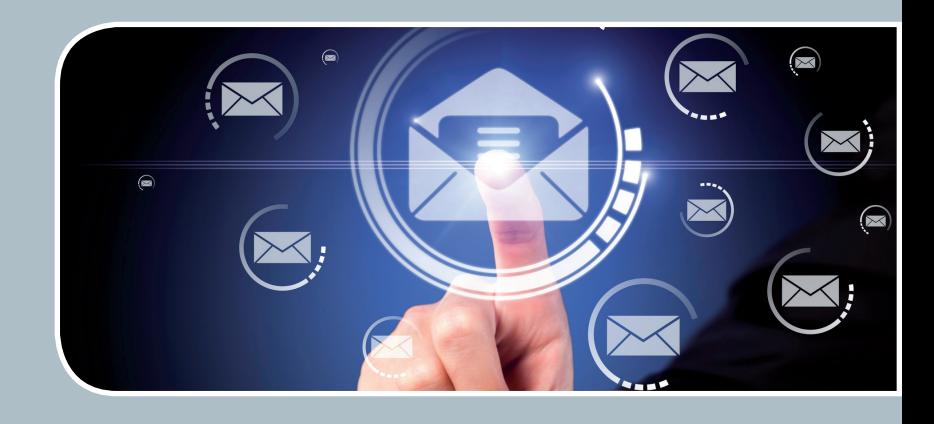

## Mailinglisten

## Mailversand leicht gemacht!

## **Ihre Anforderung**

Sie möchten per E-Mail zu oder mit einer Gruppe ausgewählter Empfänger\*innen kommunizieren, auch außerhalb Ihres Instituts. Sie möchten selbstständig eine Mailingliste verwalten, z. B. Empfänger\*innen hinzufügen oder entfernen. Bei Bedarf sollen sich auch einzelne Personen in diese Mailingliste einschreiben dürfen.

## **Unser Angebot**

Wir bieten Ihnen einen Listserver, der zuverlässig dafür sorgt, dass Ihre E-Mails an alle in die Mailingliste eingetragenen Mitglieder versendet werden. Die E-Mails werden automatisch archiviert. Das Archiv kann von allen Mitgliedern der Liste nach Schlagwörtern durchsucht werden. Die Anzahl Ihrer Mailinglisten ist unbegrenzt.

## **Ihre Vorteile**

- > Leistungsfähiges ausfallsicheres System zum Versenden von vielen E-Mails
- > Sie senden Ihre E-Mail lediglich an eine Mailinglisten-Adresse, die Verteilung an die Mitglieder der Mailingliste übernimmt der Listserver.
- > Listenmitglieder können an diese E-Mail-Adresse antworten. Eine Moderationsfunktionalität ist verfügbar, mit der Sie die Verteilung einer E-Mail genehmigen können.
- > Voller administrativer Zugriff auf die Einstellungen der Mailingliste und der Listenmitglieder
- > Obsolete E-Mail-Adressen werden vom System erkannt und automatisch entfernt.
- > Wenn Ihre E-Mail-Domäne bei uns gehostet wird, können Sie auch die Adresse der Mailingliste über diese Domäne einrichten lassen.

## **Interessiert?**

Für die Einrichtung einer Mailingliste gibt es zwei Möglichkeiten: Zum einen als registrierte\*r Nutzer\*in der GWDG im Selfservice über das Kundenportal der GWDG und zum anderen, indem Sie bitte eine entsprechende E-Mail an support@gwdg.de senden, die die Wunsch-E-Mail-Adresse der Liste sowie die E-Mail-Adresse der Person, die die Liste bei Ihnen administrieren soll, enthalten sollte. Die administrativen Aufgaben sind leicht zu erlernen.

>> www.gwdg.de/mailinglisten

<span id="page-20-0"></span>**Informationen:** support@gwdg.de 0551 39-30000

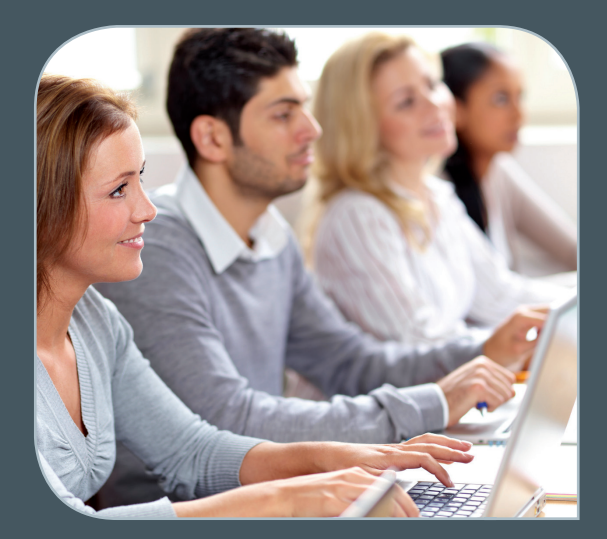

## März bis Juni 2024

## Academy

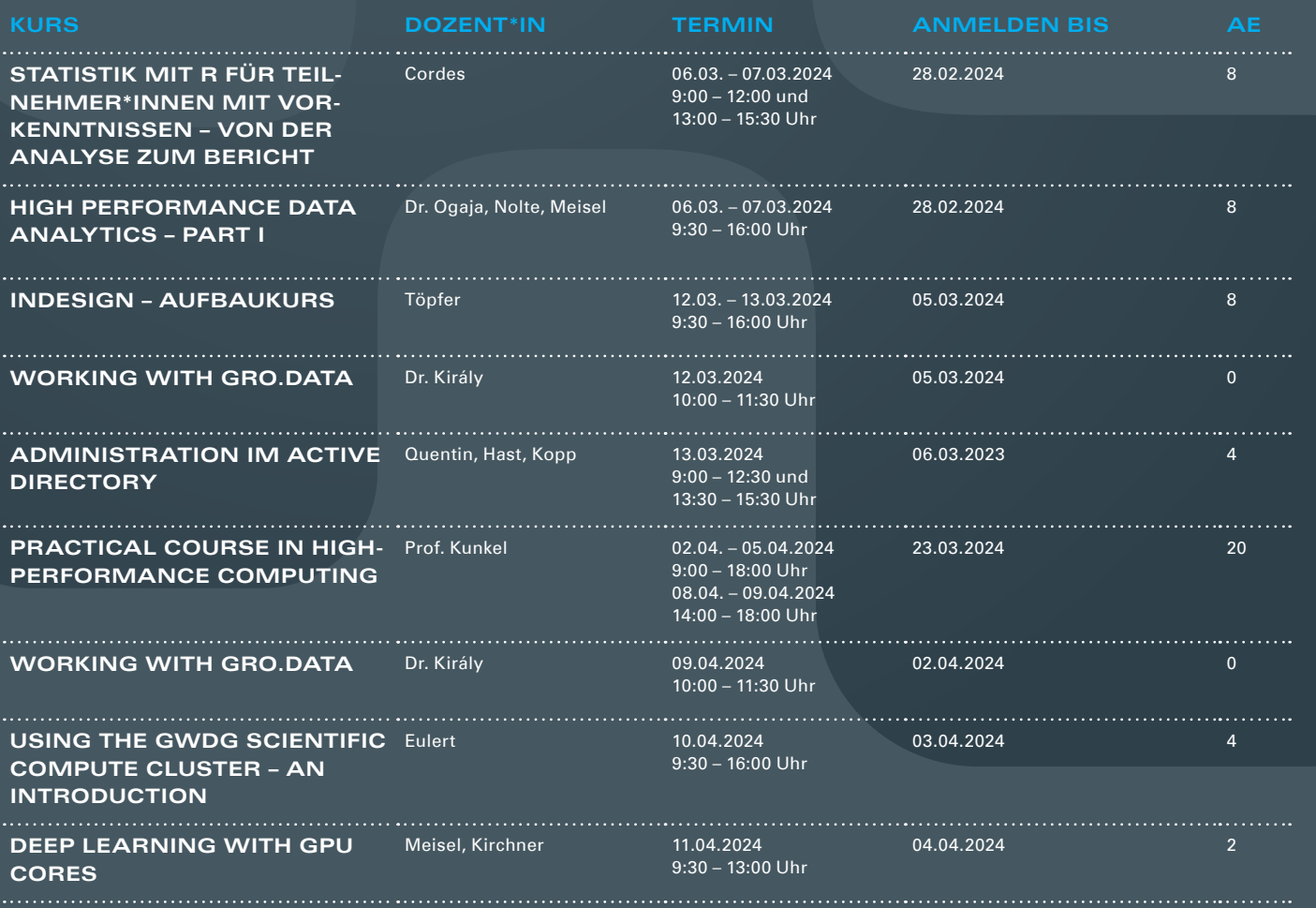

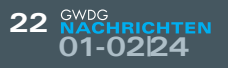

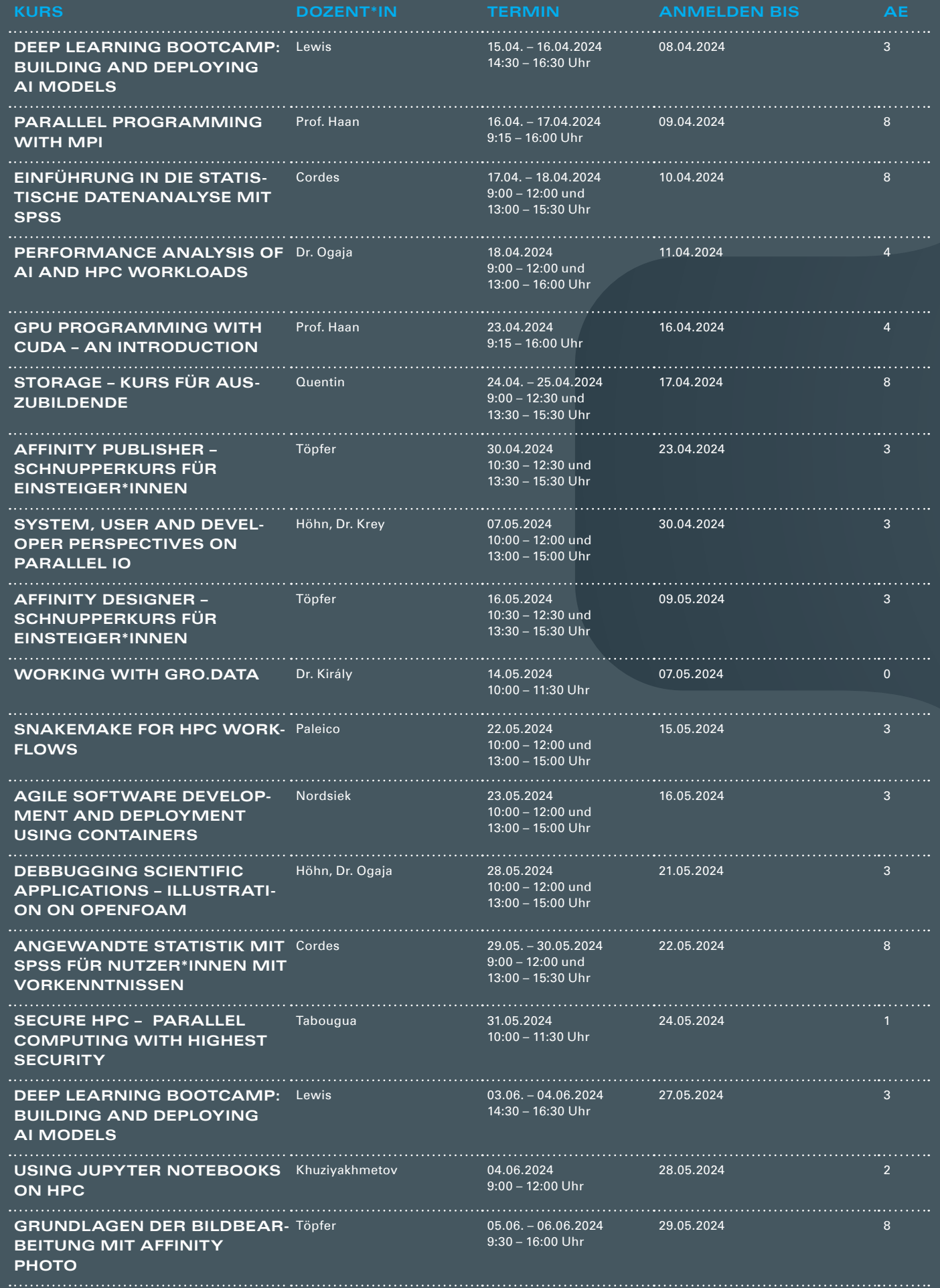

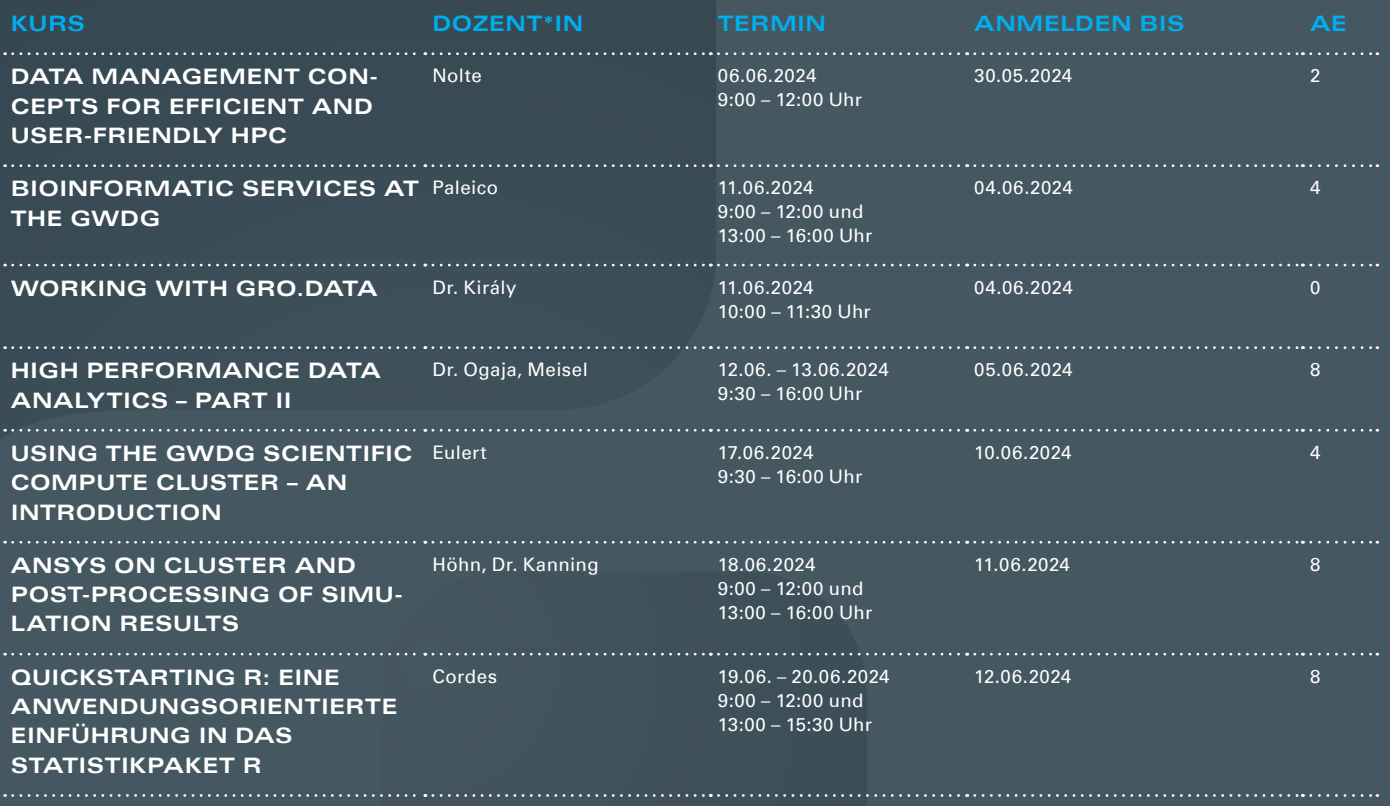

### **Teilnehmerkreis**

Das Angebot der GWDG Academy richtet sich an die Beschäftigten aller Einrichtungen der Universität Göttingen, der Max-Planck-Gesellschaft sowie aus wissenschaftlichen Einrichtungen, die zum erweiterten Kreis der Nutzer\*innen der GWDG gehören. Studierende am Göttingen Campus zählen ebenfalls hierzu. Für manche Kurse werden spezielle Kenntnisse vorausgesetzt, die in den jeweiligen Kursbeschreibungen genannt werden.

## **Anmeldung**

Für die Anmeldung zu einem Kurs müssen Sie sich zunächst mit Ihrem Benutzernamen und Passwort in der GWDG Academy (<https://academy.gwdg.de>) einloggen. Wenn Sie zum Kreis der berechtigten Nutzer\*innen der GWDG gehören, erhalten Sie anschließend automatisch Zugang zu unserem Kursprogramm. Sollten Sie noch keinen Account besitzen, können Sie sich unter <https://id.academiccloud.de> registrieren und müssen ggf. auf Anfrage für die Anmeldung zu unseren Kursen freigeschaltet werden. Bei Online-Kursen kann das Anmeldeverfahren abweichen. Genauere Informationen dazu finden Sie in der jeweiligen Kursbeschreibung. Einige Online-Angebote stehen Ihnen jederzeit und ohne Anmeldung zur Verfügung.

### **Absage**

Absagen können bis zu sieben Tagen vor Kursbeginn erfolgen. Bei kurzfristigeren Absagen werden allerdings die für den Kurs angesetzten Arbeitseinheiten (AE) vom AE-Kontingent der jeweiligen Einrichtung abgezogen.

### **Kursorte**

Die Kurse finden entweder in einem geeigneten Online-Format oder als Präsenzkurs statt. Nähere Informationen dazu finden Sie bei den jeweiligen Kursen. Auf Wunsch und bei ausreichendem Interesse führen wir auch Kurse vor Ort in einem Institut durch, sofern dort ein geeigneter Raum mit entsprechender Ausstattung zur Verfügung gestellt wird.

## **Kosten bzw. Gebühren**

Die Academy-Kurse sind – wie die meisten anderen Leistungen der GWDG – in das interne Kosten- und Leistungsrechnungssystem der GWDG einbezogen. Die den Kursen zugrundeliegenden AE werden vom AE-Kontingent der jeweiligen Einrichtung abgezogen. Für alle Einrichtungen der Universität Göttingen und der Max-Planck-Gesellschaft sowie die meisten der wissenschaftlichen Einrichtungen, die zum erweiterten Kreis der Nutzer\*innen der GWDG gehören, erfolgt keine Abrechnung in EUR. Dies gilt auch für die Studierenden am Göttingen Campus.

### **Kontakt und Information**

Wenn Sie Fragen zum aktuellen Academy-Kursangebot, zur Kursplanung oder Wünsche nach weiteren Kursthemen haben, schicken Sie bitte eine E-Mail an support@gwdg.de. Falls bei einer ausreichend großen Gruppe Interesse besteht, könnten u. U. auch Kurse angeboten werden, die nicht im aktuellen Kursprogramm enthalten sind.

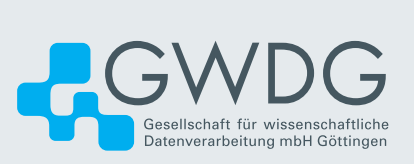